Automatické plnění tabulek v modulu GEPLAN v systému KOKEŠ

> Zpracoval Ing. Karel Benda LISTOPAD 2020

rady zkušenosti poznámky doporučení

### NADSTAVBA GEPLAN

- určena především pro výpočty a tvorbu tabulek při zpracování geometrických plánů
- spojení se systémy KOKEŠ a PROLAND
- zcela integrována do prostředí základního systému

### NÁVOD OBSAHUJE

- doporučení pro založení "zakázky" pro tvorbu výkresů a tabulek geometrického plánu
- rady pro postup (pořadí) kresby výkresů
- **ukázky použití automatického plnění GEPLANu** u geometrických plánů
	- **· pro rozdělení pozemku a vyznačení nové budovy**
	- **· pro vymezení rozsahu věcného břemene k části** pozemku
	- **· pro vyznačení nové budovy varianta** geometrického plánu pro jednoho nabyvatele

## UPOZORNĚNÍ

- předkládaný návod má poskytnout základní orientaci při zakládání "zakázky" pro vyhotovení geometrického plánu a při využití jednotlivých výkresů
- pomoci uživateli snadněji se orientovat v použití funkce GEPLANU – automatické plnění tabulek
- obsah návodu nenahrazuje HELP obsažený v GEPLANU aj.
- ukázky výkresů neobsahují kompletní kresbu dle Katastrální vyhlášky, obsahují "pouze" kresbu potřebnou pro funkci automatického plnění (vyhl. č. 357/2013 Sb. v platném znění)
- obsažené ukázky jsou majetkem autora

## VYBRANÉ POUŽITÉ ZKRATKY

- dále používané zkratky jsou shodné s KOKEŠem
- **PS** platný stav katastrální mapy (původní stav)
- MN výkres náčrtu
- GP výkres grafického znázornění
- BS budoucí stav katastrální mapy obsahuje zobrazení zaměřené změny, vč. napojení na dosavadní stav katastrální mapy
- ZV výkres s tzv. změnovými větami (využití pro export návrhu změny do výměnného formátu VFK)

### ZALOŽENÍ ZAKÁZKY PRO GEOMETRICKÝ PLÁN

### (SOUČASNĚ S IMPORTEM VFK)

## ZALOŽENÍ ZAKÁZKY – import VFK

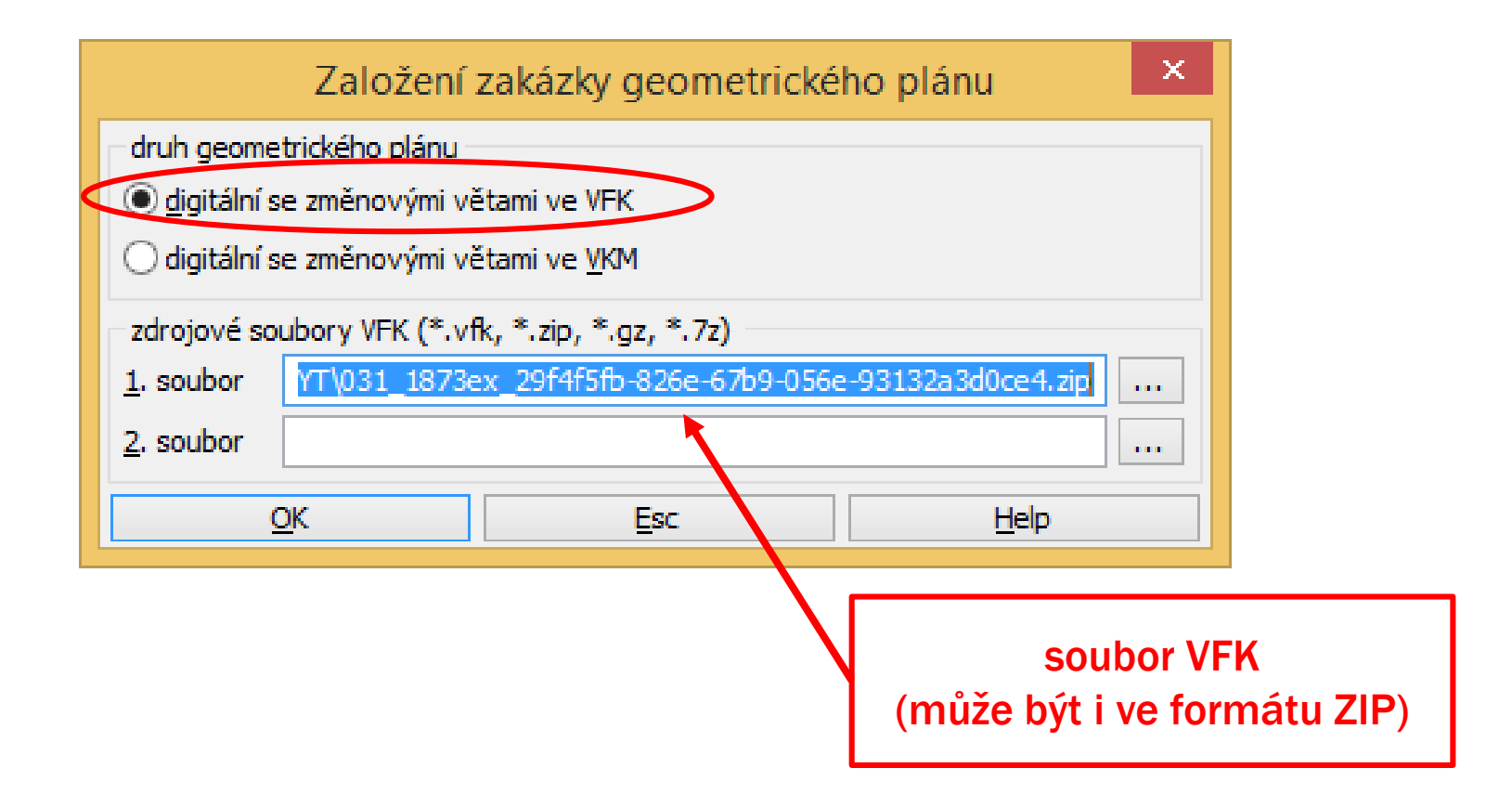

## ZALOŽENÍ ZAKÁZKY

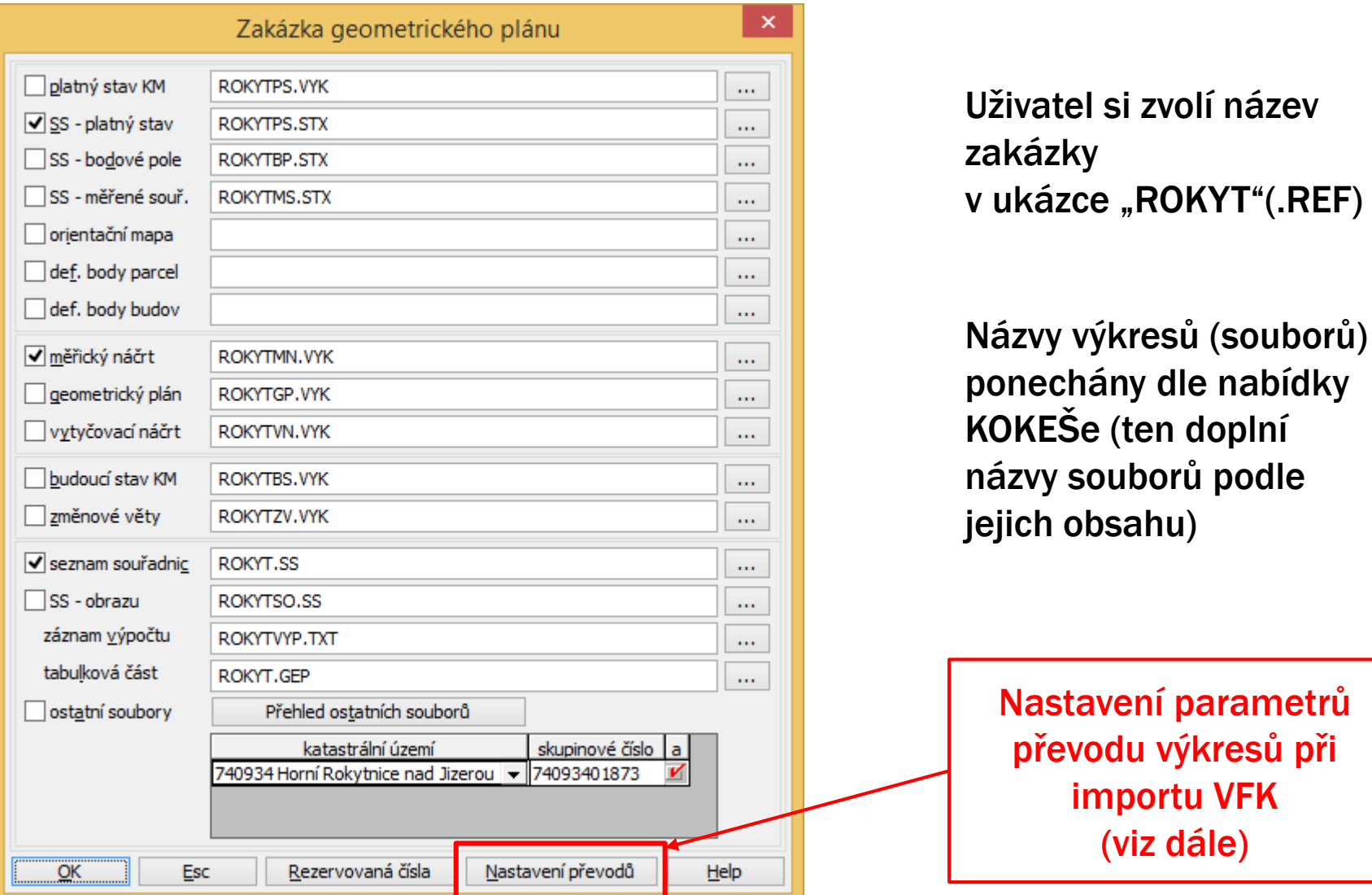

### DOPORUČENÉ NASTAVENÍ PŘEVODU VÝKRESŮ

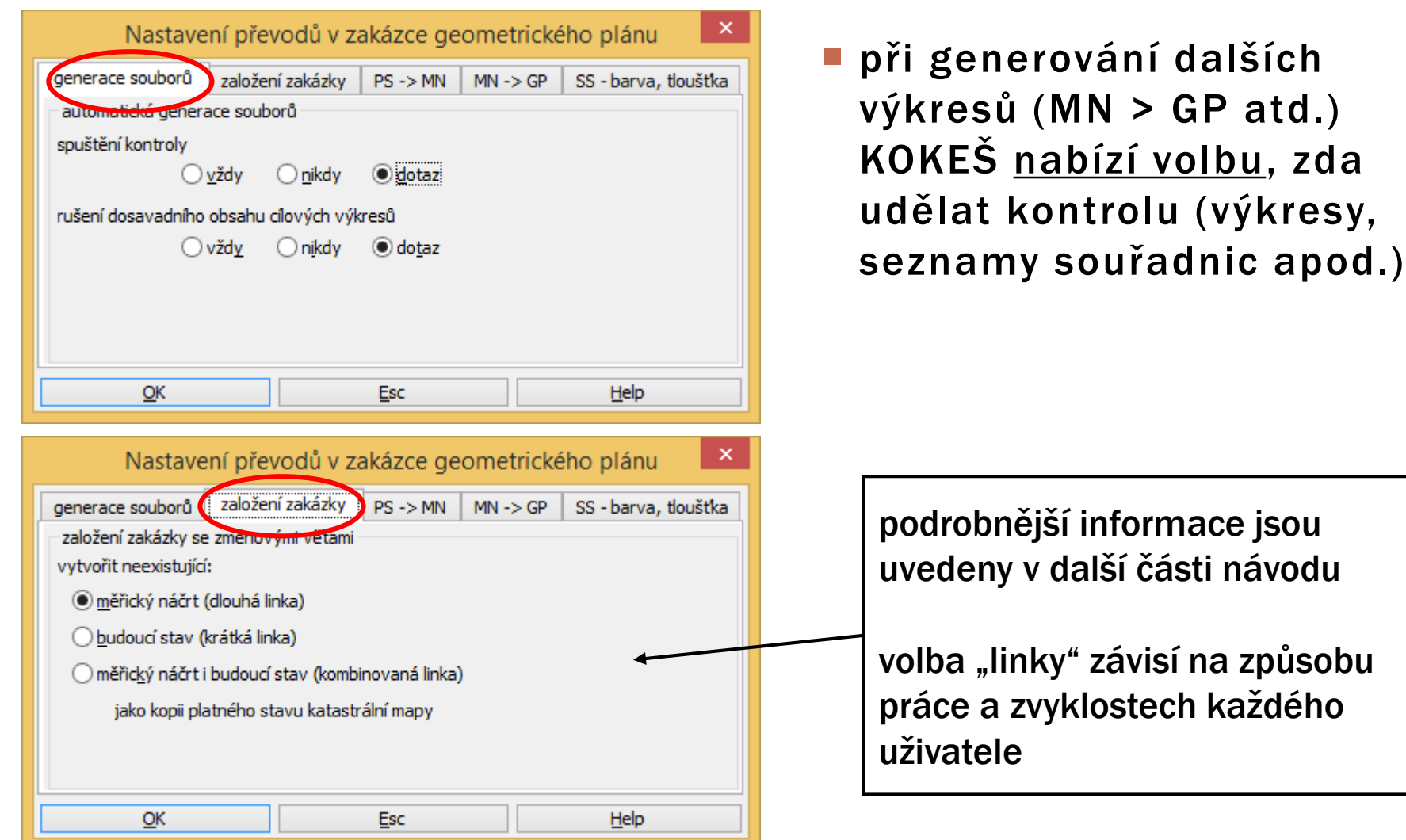

### DOPORUČENÉ NASTAVENÍ PŘEVODU VÝKRESŮ PS > MN

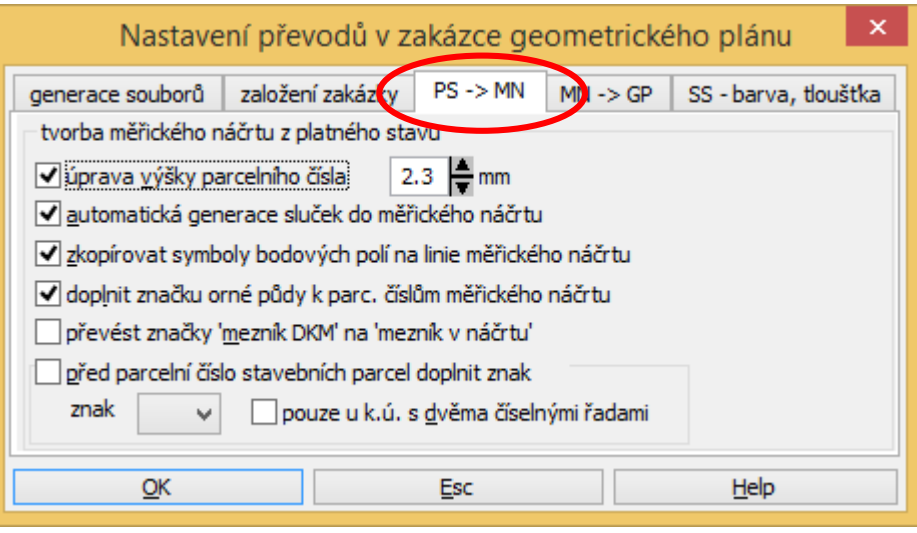

- nastavení parametrů pro převod prvků kresby náčrtu (MN) z výkresu katastrální mapy (PS, tj. původní stav)
- volba má význam při zakládání tzv. dlouhé nebo kombinované linky (viz předchozí strana a také další text)

### DOPORUČENÉ NASTAVENÍ PŘEVODU VÝKRESŮ MN > GP

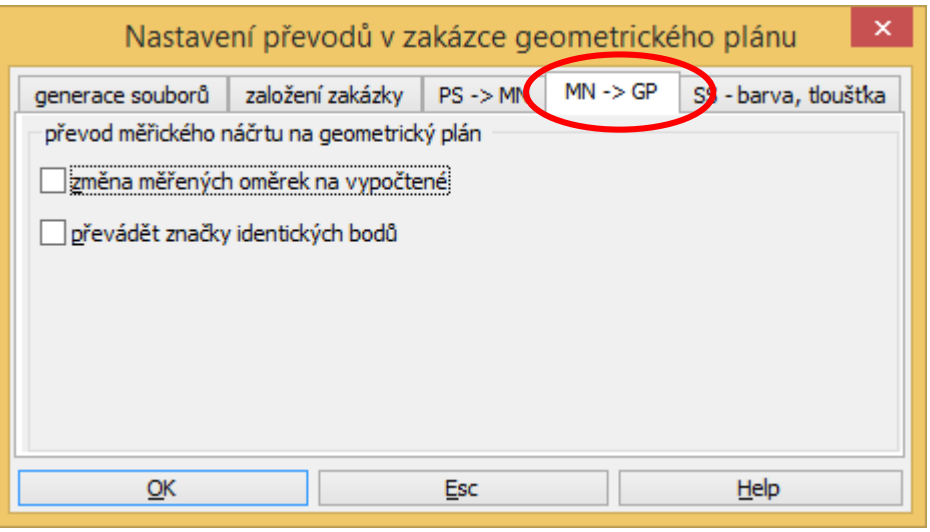

- obvykle se nevybírá žádná volba
- v grafickém znázornění (GP)
	- **Exercise kreslí se oměrné měřené** v terénu (jako u MN)
	- nekreslí se značky identických bodů

### NASTAVENÍ BAREV PRO SEZNAMY SOUŘADNIC PŘI ZAKLÁDÁNÍ ZAKÁZKY

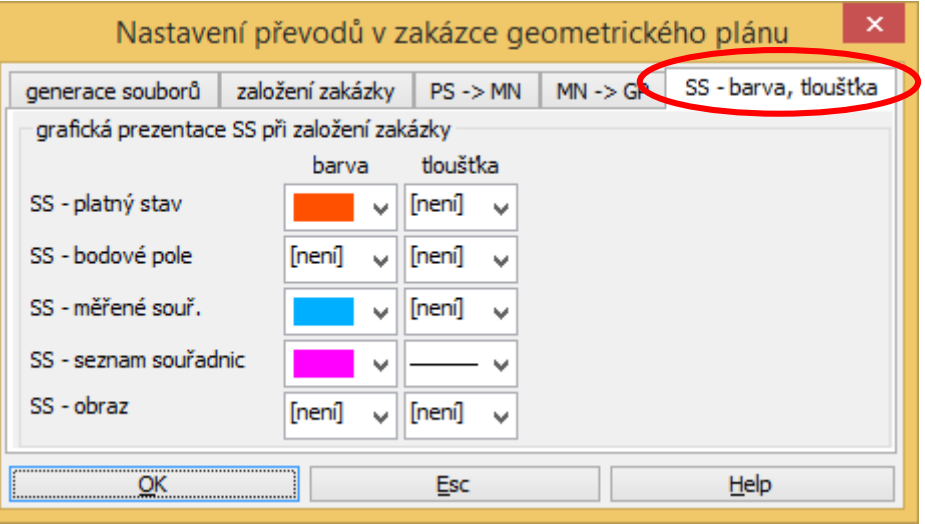

 výběr barev závisí na zvyklostech uživatele a způsobu jeho práce

### ZALOŽENÍ ZAKÁZKY (VÝKRESY) PŘI IMPORTU VFK

#### **E** dlouhá linka

- při importu VFK se vytvoří mj. výkres pro náčrt (MN) a výkres katastrální mapy (PS)
- výkresy pro grafické znázornění (GP), budoucí stav (BS) a další výkresy se vytváří postupným generováním z jednotlivých výkresů (viz schéma dole)

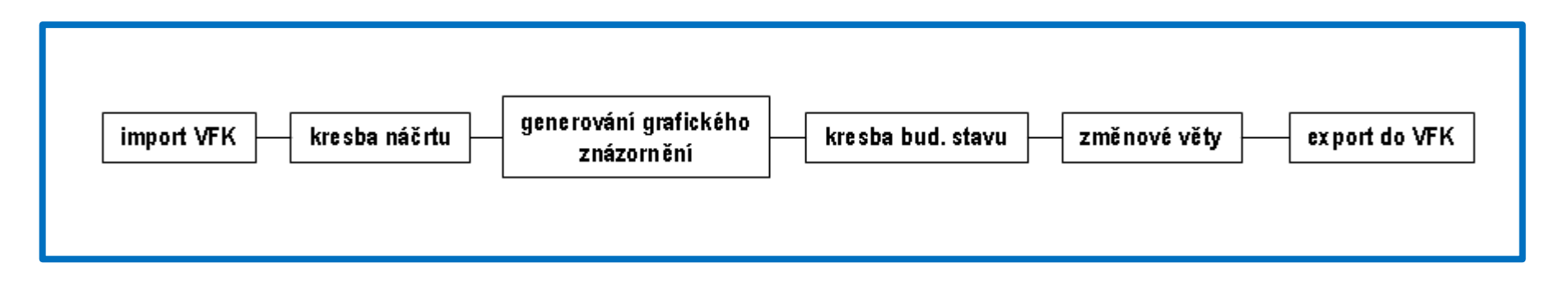

### ZALOŽENÍ ZAKÁZKY (VÝKRESY) PŘI IMPORTU VFK

#### **E krátká linka**

- **P** při importu VFK výkres pro budoucí stav (BS) obsahuje kopii kresby platného stavu katastrální mapy (PS)
- uživatel ve výkresu BS provede takové úpravy, jak má vypadat kresba mapy po zobrazení zaměřené změny

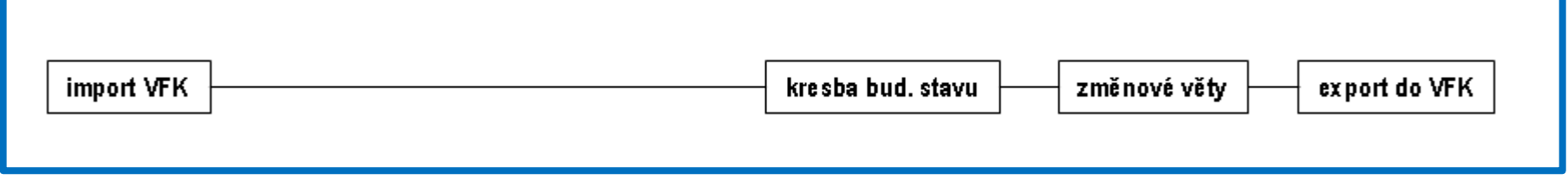

### ZALOŽENÍ ZAKÁZKY (VÝKRESY) PŘI IMPORTU VFK

#### kombinovaná linka

- **P** při importu VFK se vytvoří výkres pro náčrt (MN) a výkres pro budoucí stav (BS) zkopírováním kresby platného stavu (PS)
- upravený a doplněný náčrt se využije pro generování GP
- zobrazení zaměřené změny může uživatel vytvořit přímo ve výkresu budoucího stavu (BS)

## DOPORUČENÍ PRO ZPRACOVÁNÍ

- dodržovat číslování bodů 15 cifer
- dát "přednost" seznamu souřadnic před výkresem, tj. kresbu změny (aj.) dochytávat na dosavadní nebo vypočtené body v seznamech souřadnic
- Výkresy MN + GP technologie kresby GP14 (nastavení je zajištěno při zakládání zakázky)
- **E kresba a editace výkresů s využitím funkce** EXPERT
- kontroly kresby průběžně provádět kontrolu shody kresby s "EXPERTem"

## DOPORUČENÍ PRO KRESBU NÁČRTU

- kresba náčrtu (MN) při použití "grafiky" pro "výpočty" (souřadnice bodů, výměry aj.) kreslit "přesně", tj. dochytávat kresbu na zaměřené body, vypočtené průsečíky apod.
- kresba náčrtu (MN) "definitivní" kresba pro tisk – lze udělat "posuny" parcelních čísel, značek apod. (nejlépe na kopii původního souboru),
	- protože při generování výkresů (GP, BS a především ZV) se všechny úpravy v kresbě náčrtu objeví i v tomto výkresu ZV (nikoli jen požadovaný odpovídající návrh změny)

### VHODNÝ POSTUP POŘADÍ KRESBY A VÝPOČTŮ (dlouhá linka)

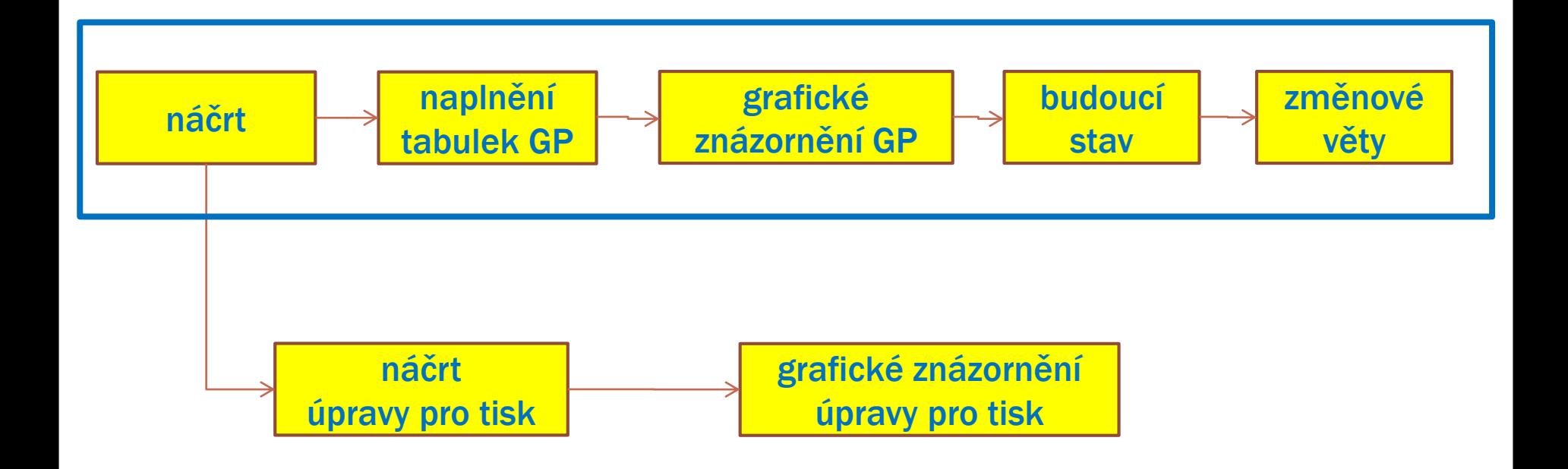

#### GEPLAN

### FUNKCE PRO AUTOMATICKÉ PLNĚNÍ TABULEK

### GEPLAN - FUNKCE PRO AUTOMATICKÉ PLNĚNÍ TABULEK

- umožňuje zpracování parcel katastru (KN)
	- **· plní parcely KN dosavadní stav**
	- **· plní parcely KN nový stav**
- nelze použít pro parcely vedené
	- v tzv. zjednodušené evidenci (ZE), kterých je evidován v katastru nemovitostí již velmi malý počet
- načtené údaje o parcelách nebo dílech lze editovat
- umožňuje parcely nebo díly načtené do tabulky zvýraznit v grafice pro lepší orientaci zpracovatele
- umožňuje automatizovaně očíslovat body nových hranic, které dosud nemají čísla

### GEPLAN – SPUŠTĚNÍ FUNKCE PLNĚNÍ

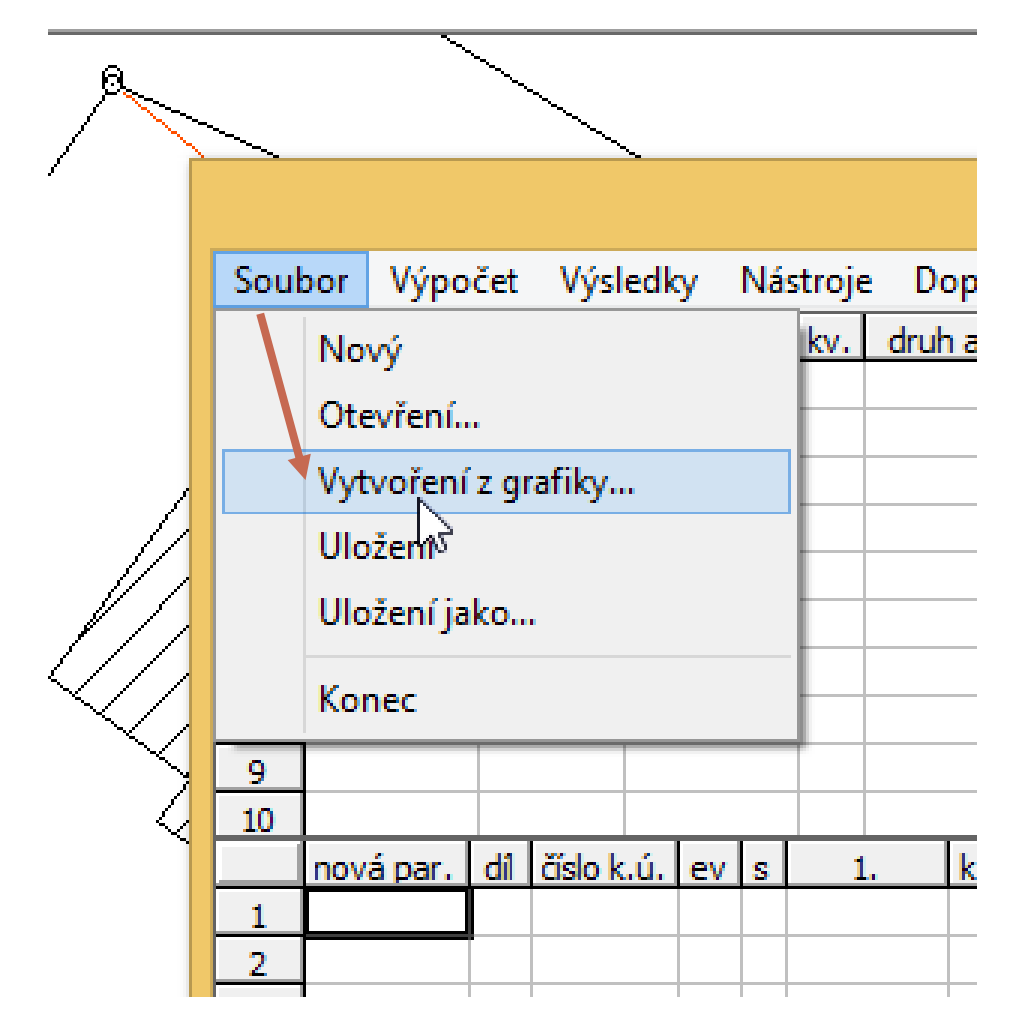

### NASTAVENÍ FUNKCE

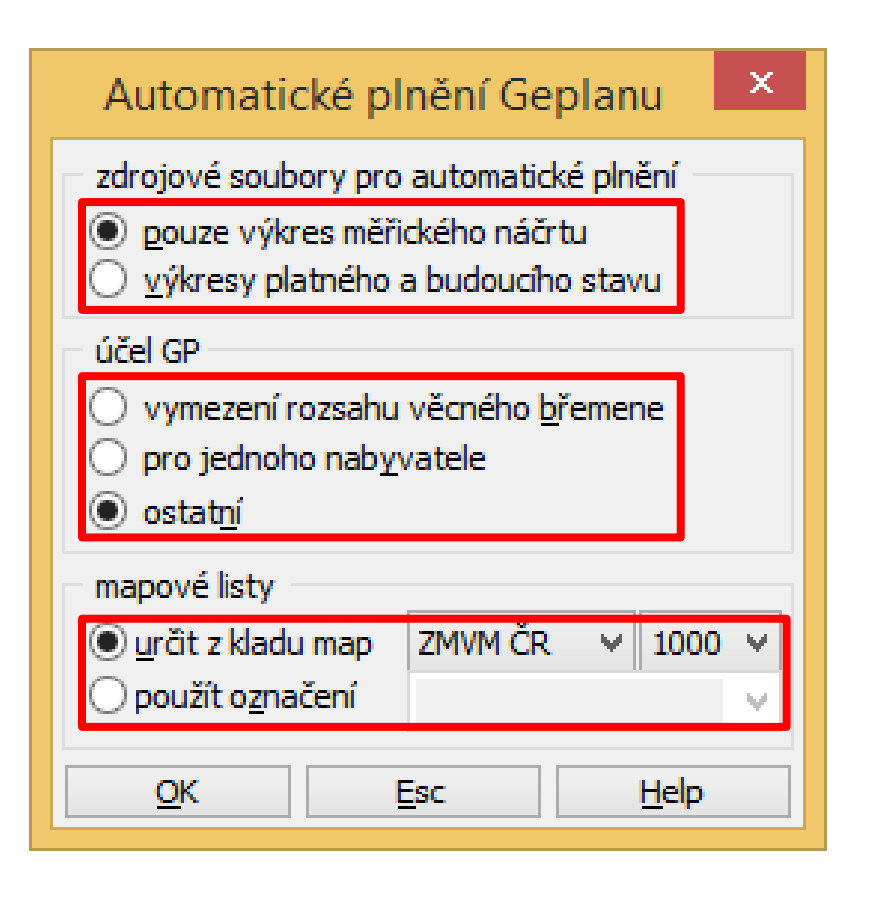

zdrojové výkresy (soubory) – použijí se při automatickém vyhledávání dosavadních i nových parcel, příp. dílů

typ GP (volba má vliv na obsah načítaných údajů)

mapový list (např. pro popisové pole ZPMZ, GP, výpočet výměr aj.)

# GEOMETRICKÝ PLÁN PRO ROZDĚLENÍ POZEMKU A VYZNAČENÍ BUDOVY

## UKÁZKA VÝKRESU (MN) - NÁČRT

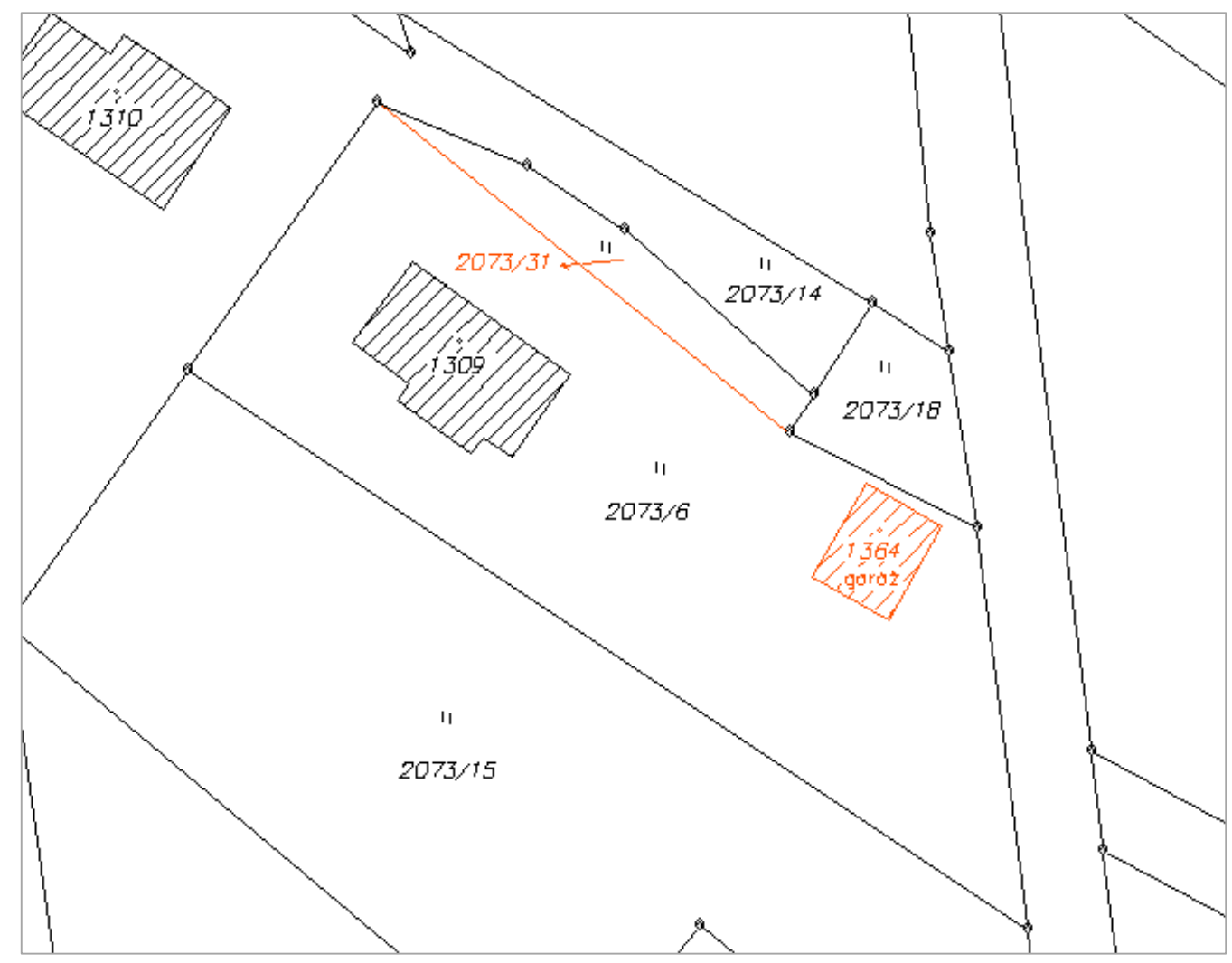

*Pozn.: výkres neobsahuje kompletní kresbu náčrtu, obsahuje jen část kresby potřebnou pro automatické plnění tabulek*

## SPUŠTĚNÍ FUNKCE

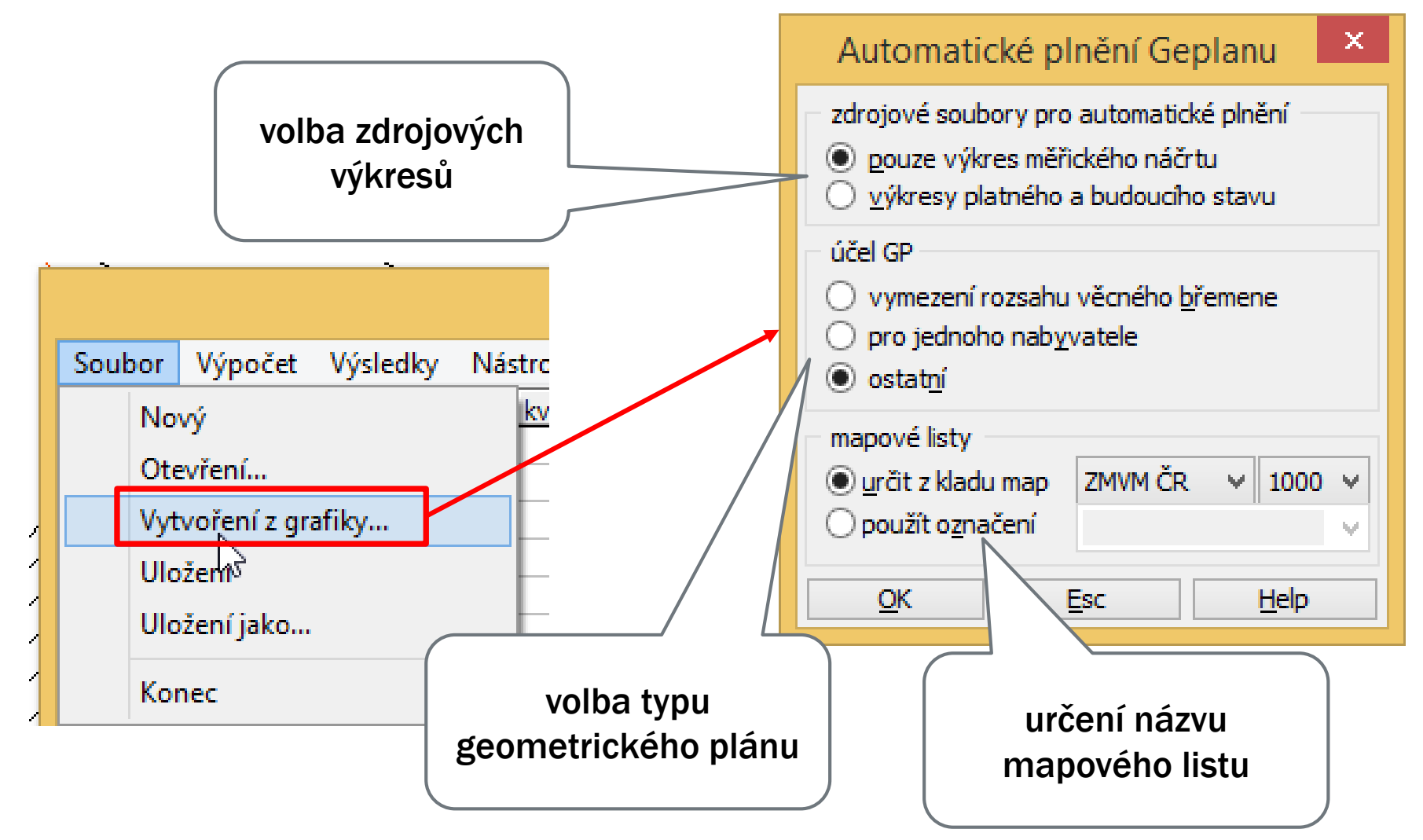

## AUTOMATICKÉ NAPLNĚNÍ TABULKY

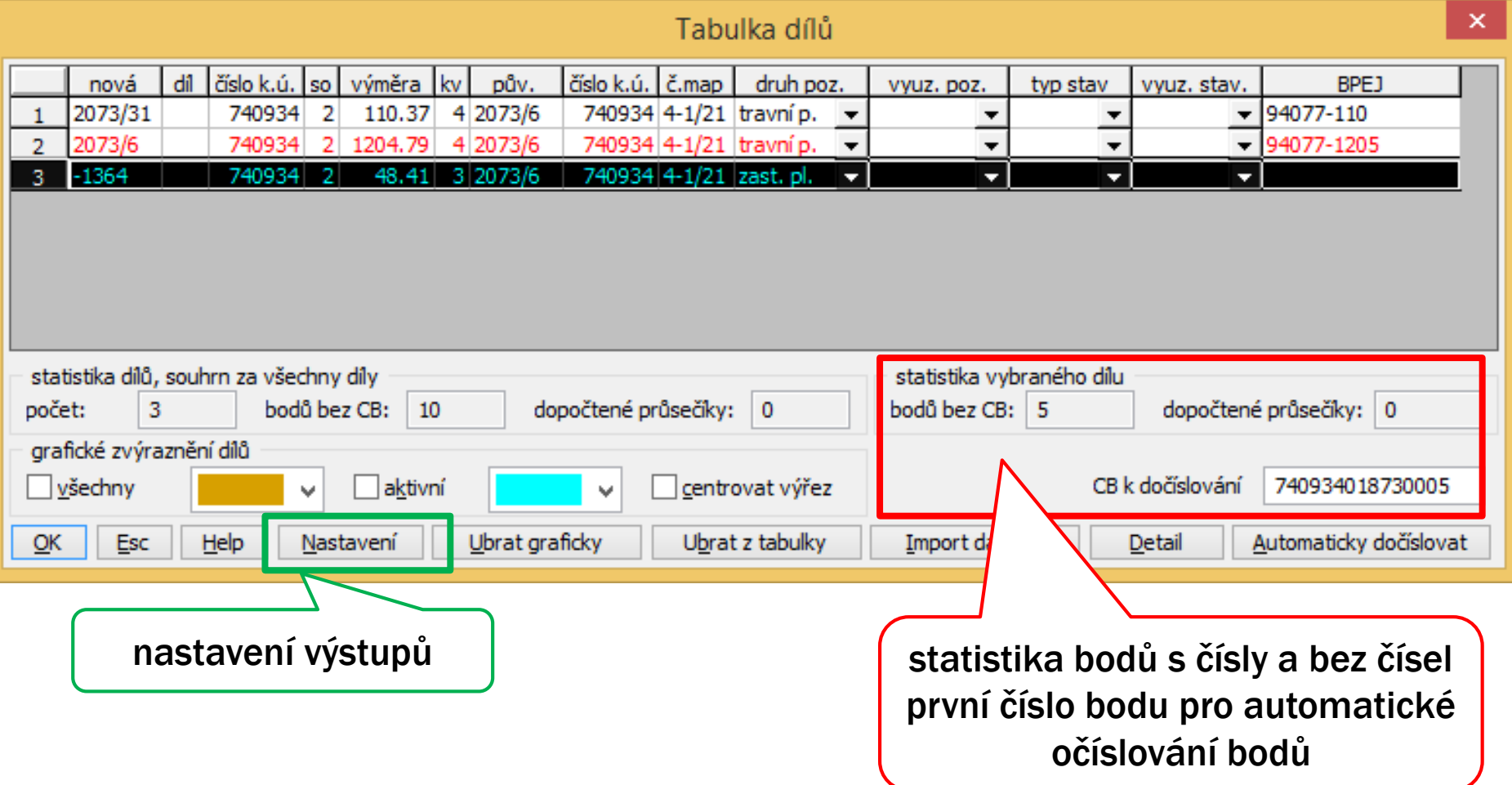

*Pozn.: červený text – parcela (díl) obsahuje neočíslované body záporné parcelní číslo – číslo stavební parcely*

### VOLBA NASTAVENÍ VÝSTUPŮ, KTERÉ SE VYTVOŘÍ PŘI UKONČENÍ FUNKCE

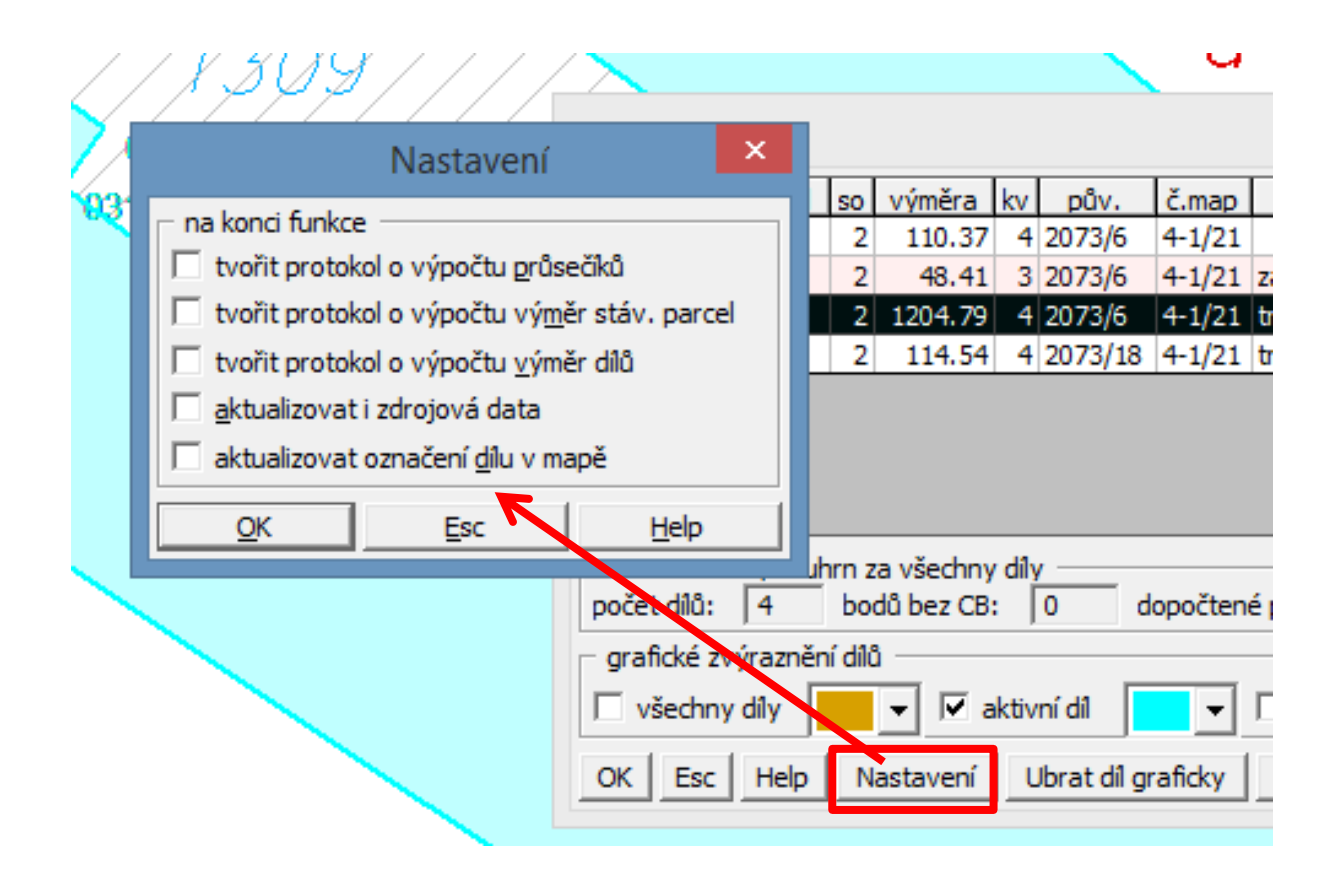

### NASTAVENÍ VÝSTUPŮ A UKÁZKA PROTOKOLU O VÝPOČTU VÝMĚR

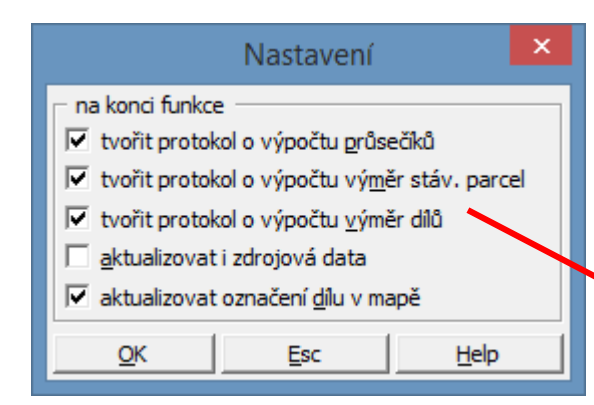

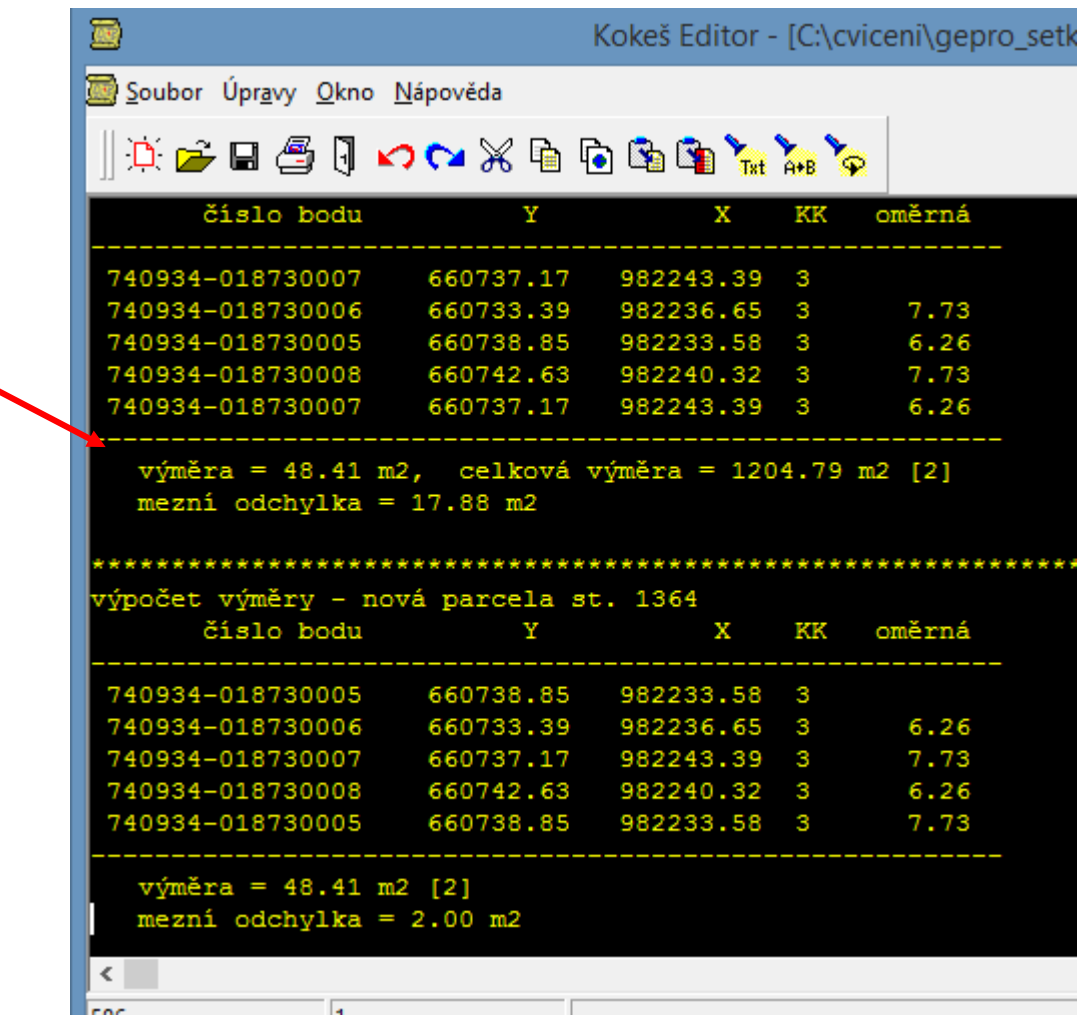

## TABULKA PO PŘÍPADNÝCH ÚPRAVÁCH

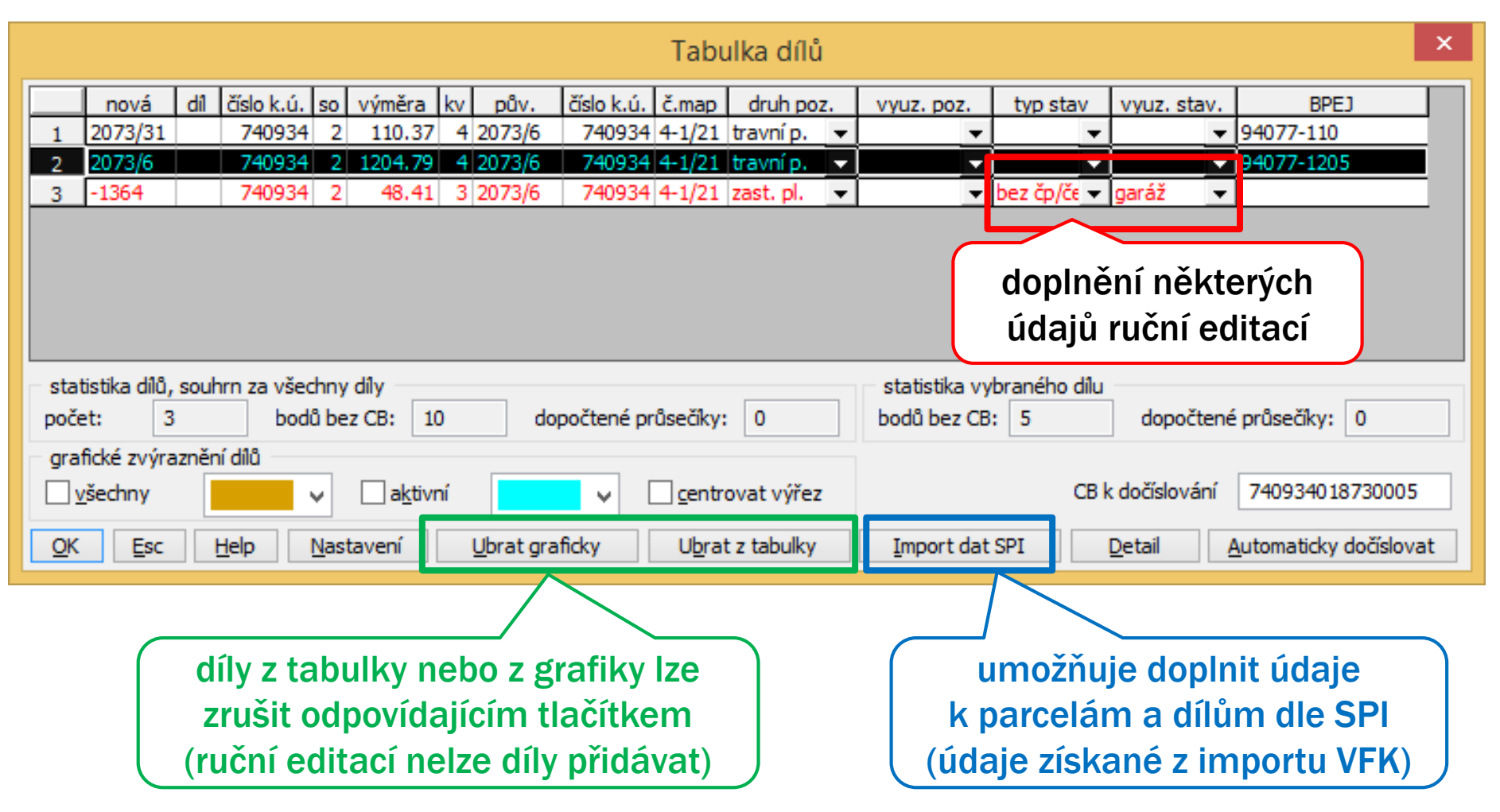

## ZVÝRAZNĚNÍ PARCEL A DÍLŮ V KRESBĚ

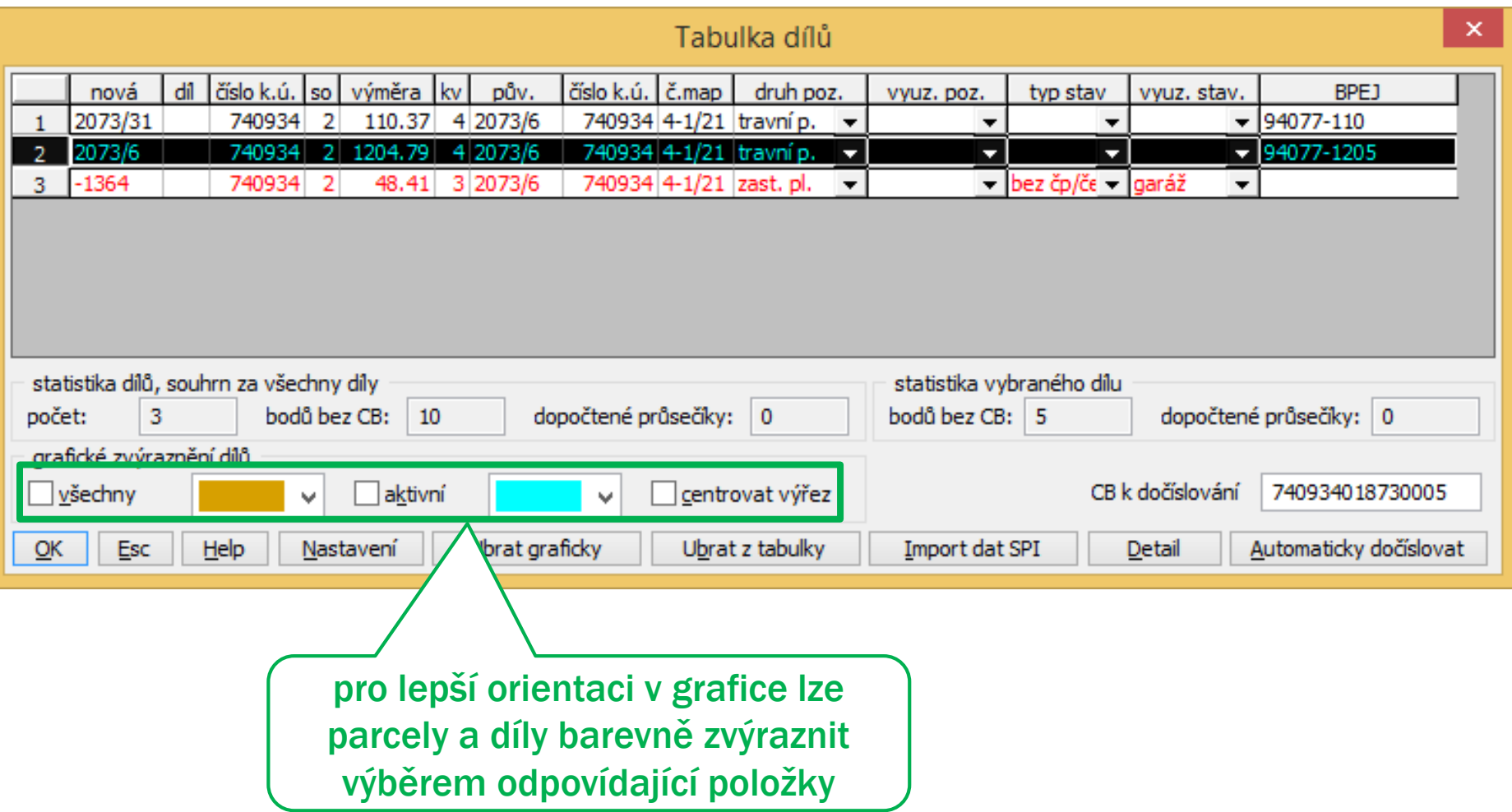

## ZVÝRAZNĚNÍ VŠECH PARCEL

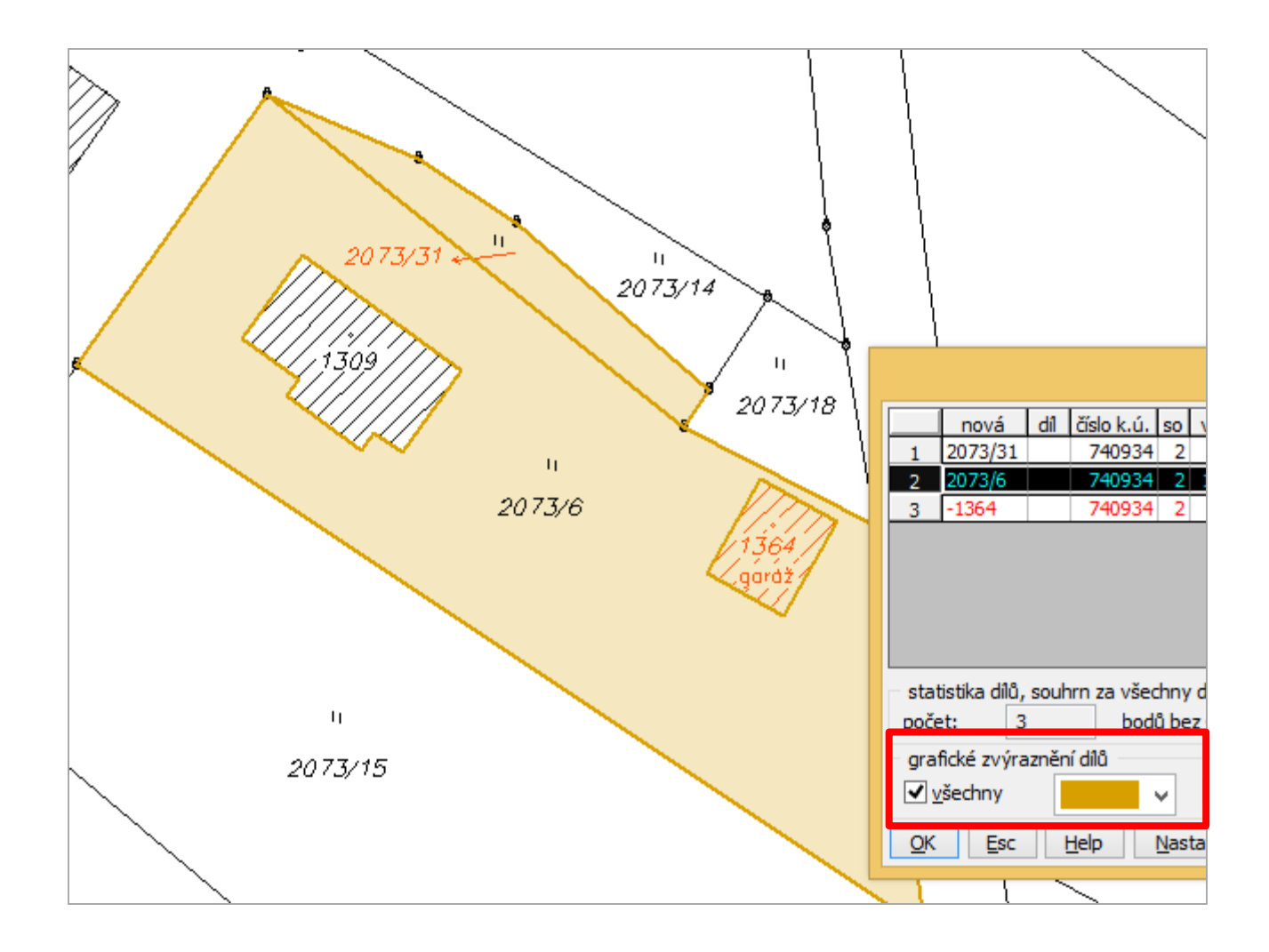

## ZVÝRAZNĚNÍ AKTIVNÍ PARCELY

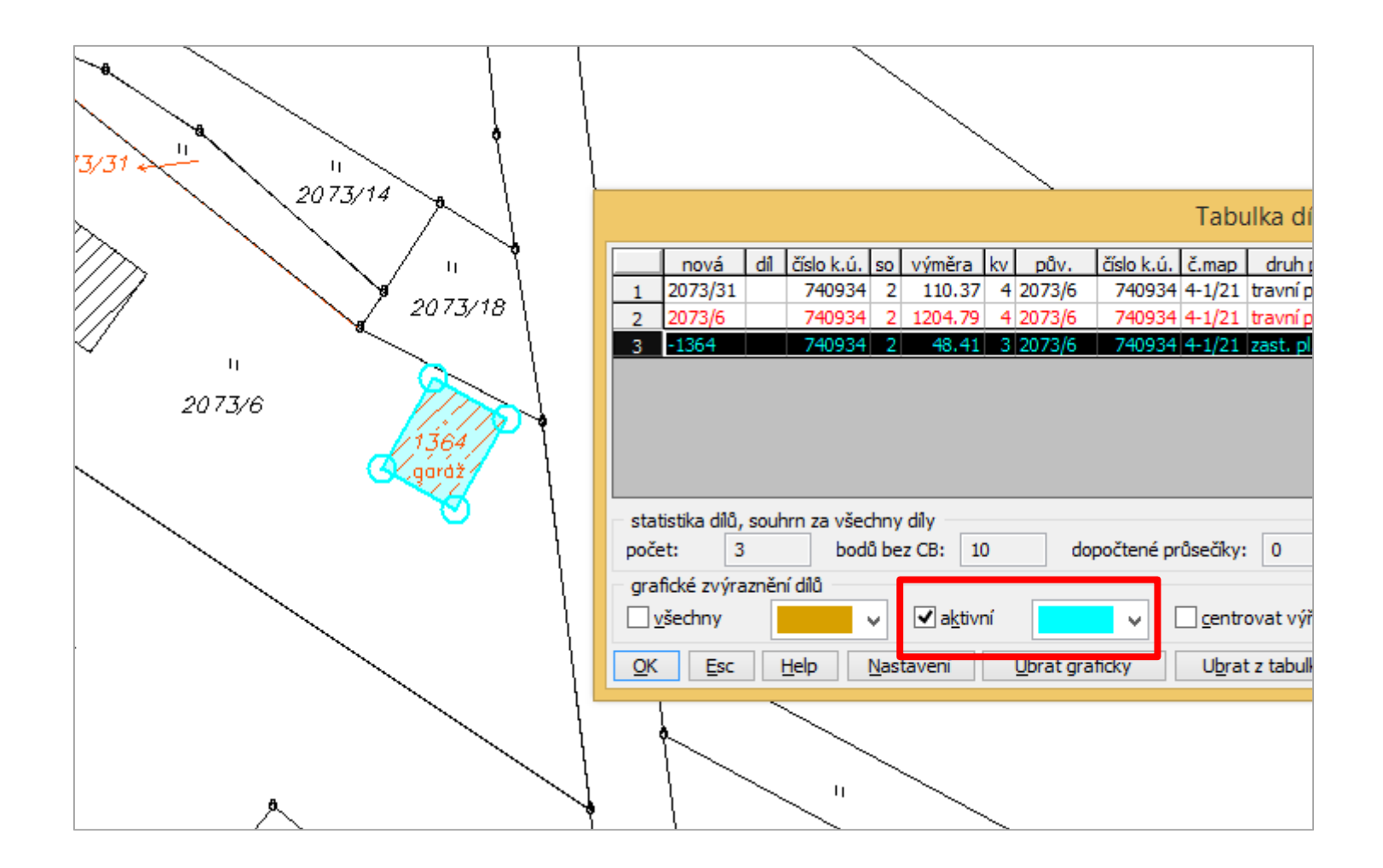

## ZVÝRAZNĚNÍ – KOMBINACE OBOU ZPŮSOBŮ

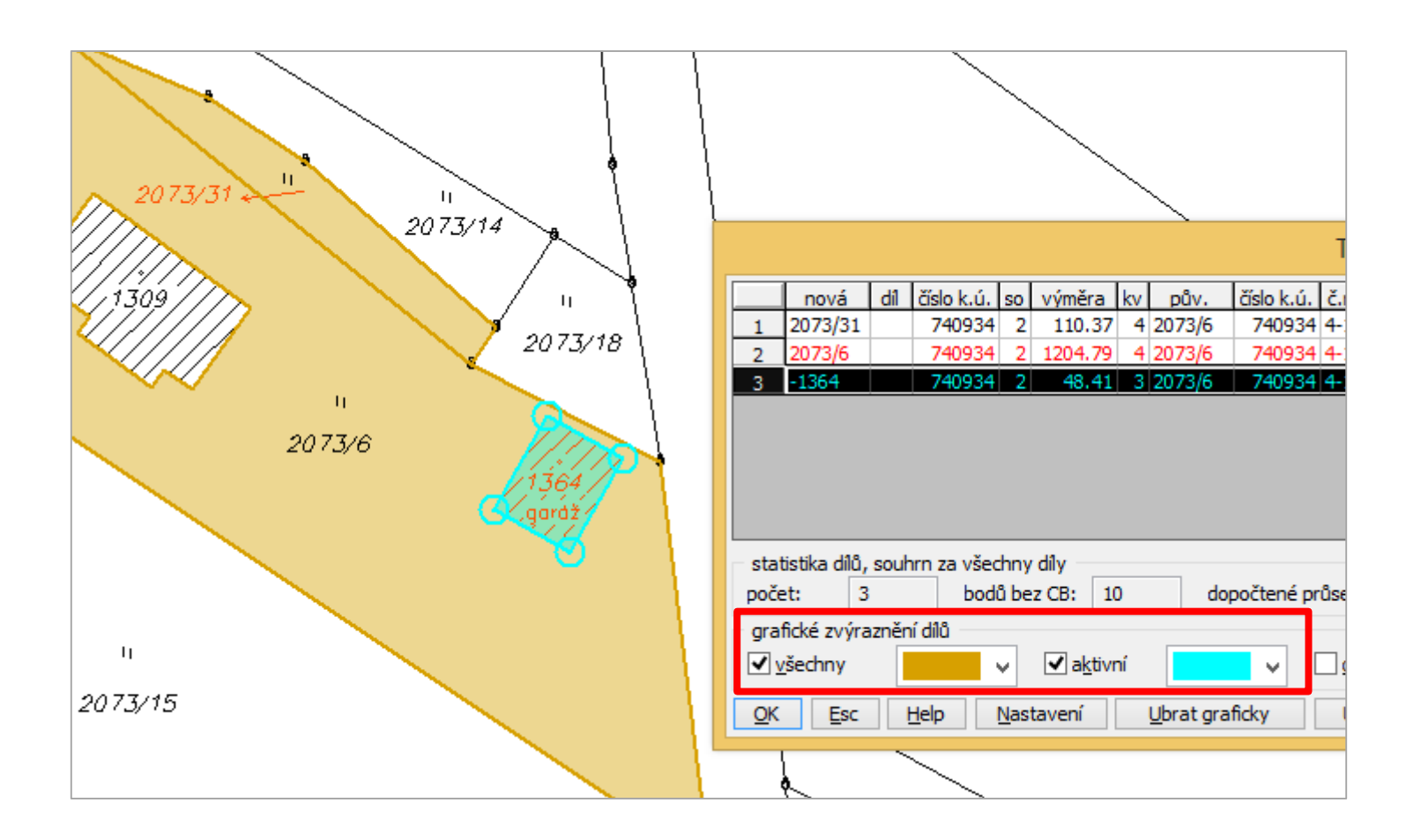

### MOŽNOST ZOBRAZENÍ DETAILU VYBRANÉ PARCELY NEBO DÍLU

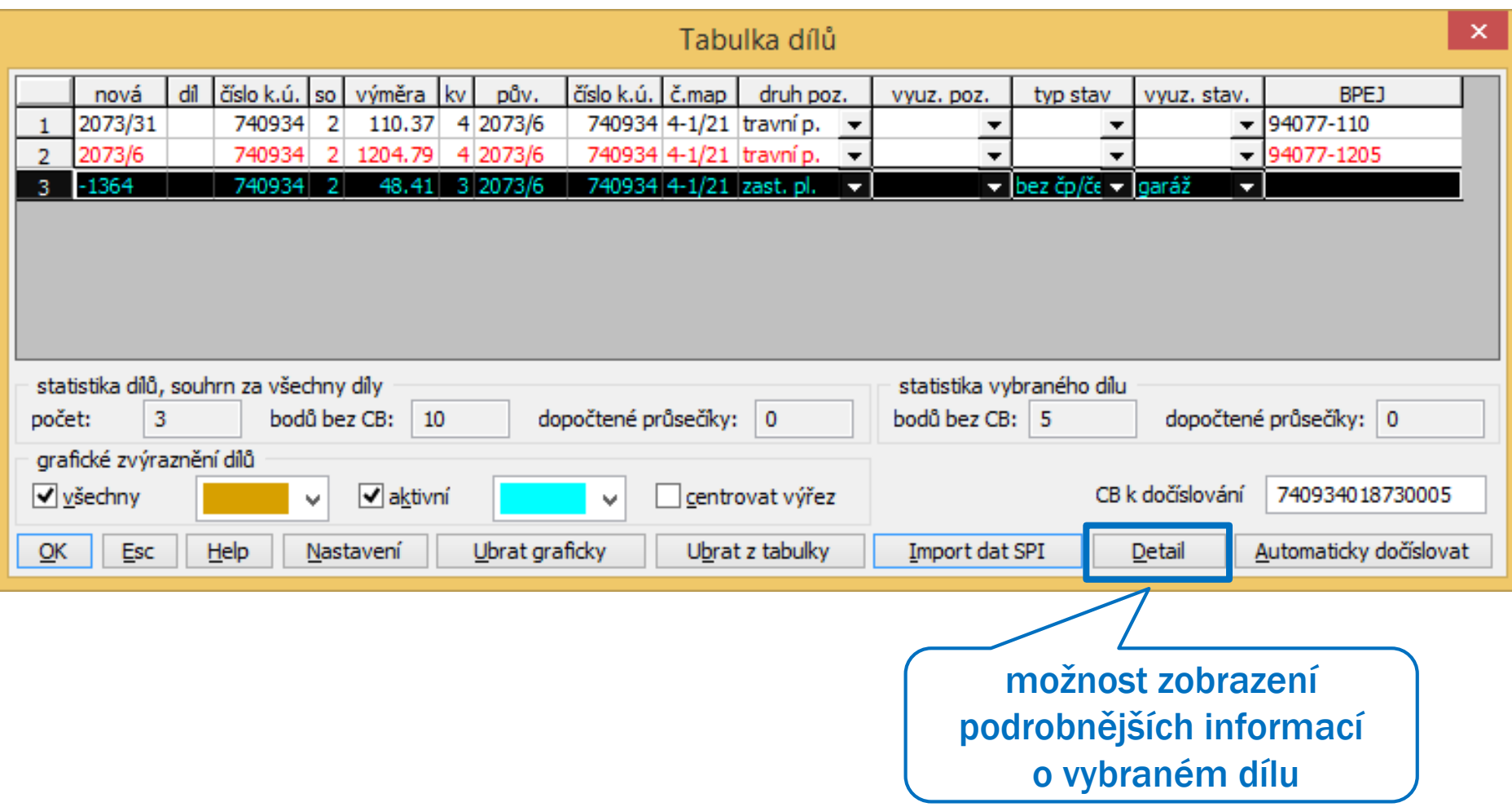

## DETAIL DÍLU (S BODY BEZ ČÍSEL)

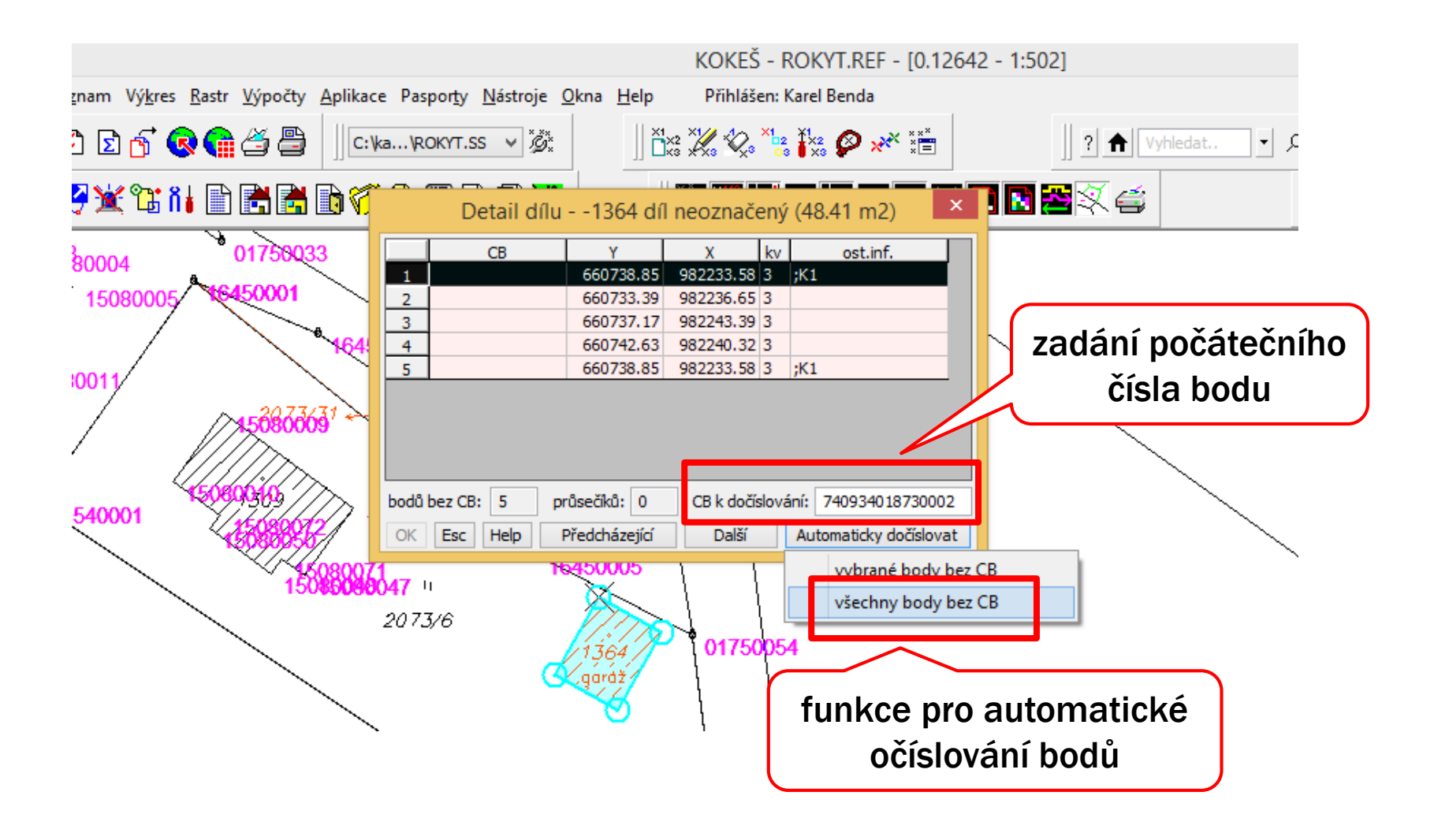

## DETAIL DÍLU – OČÍSLOVÁNÍ BODŮ

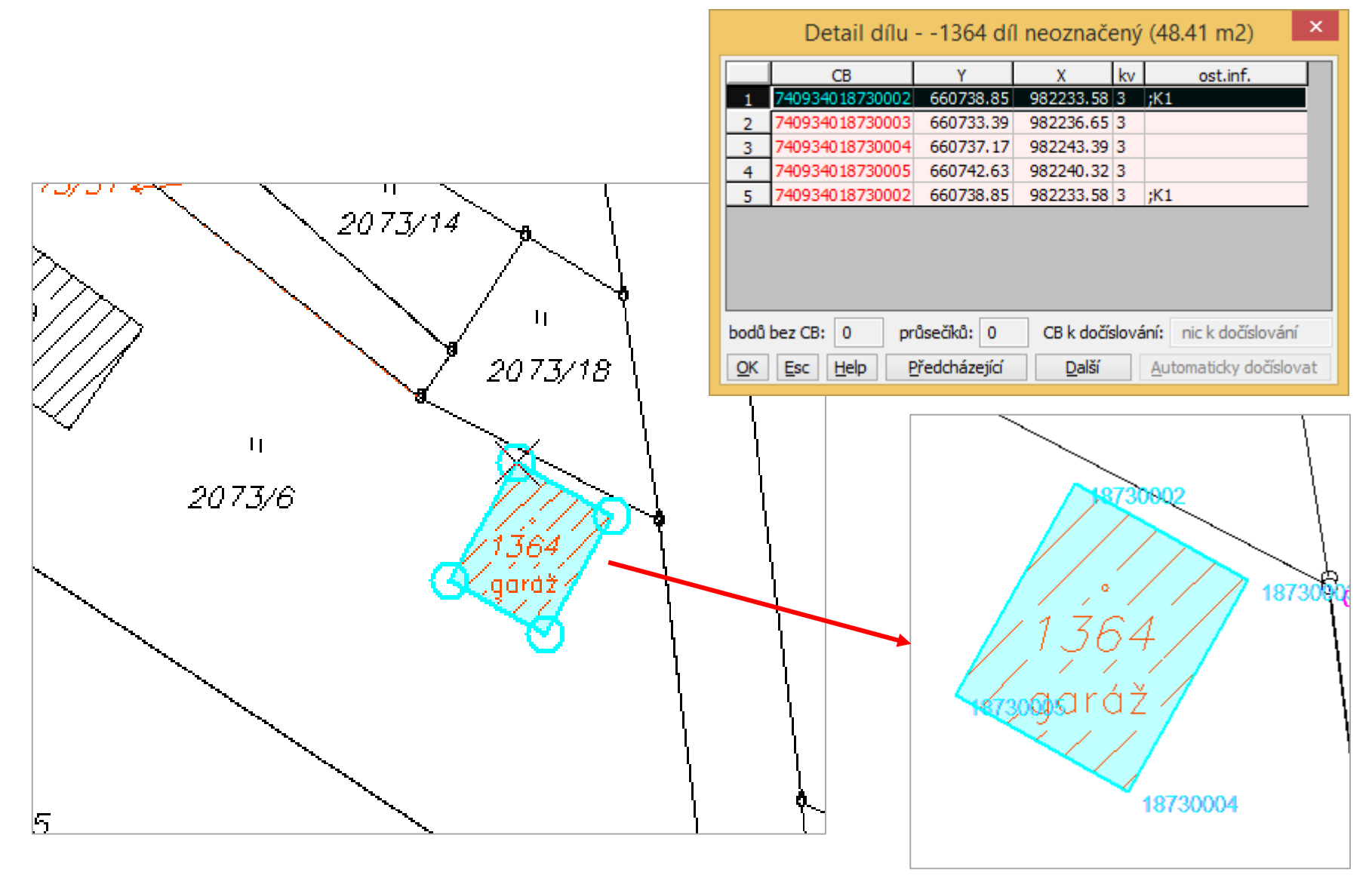
# PO OČÍSLOVÁNÍ BODŮ DÍLU

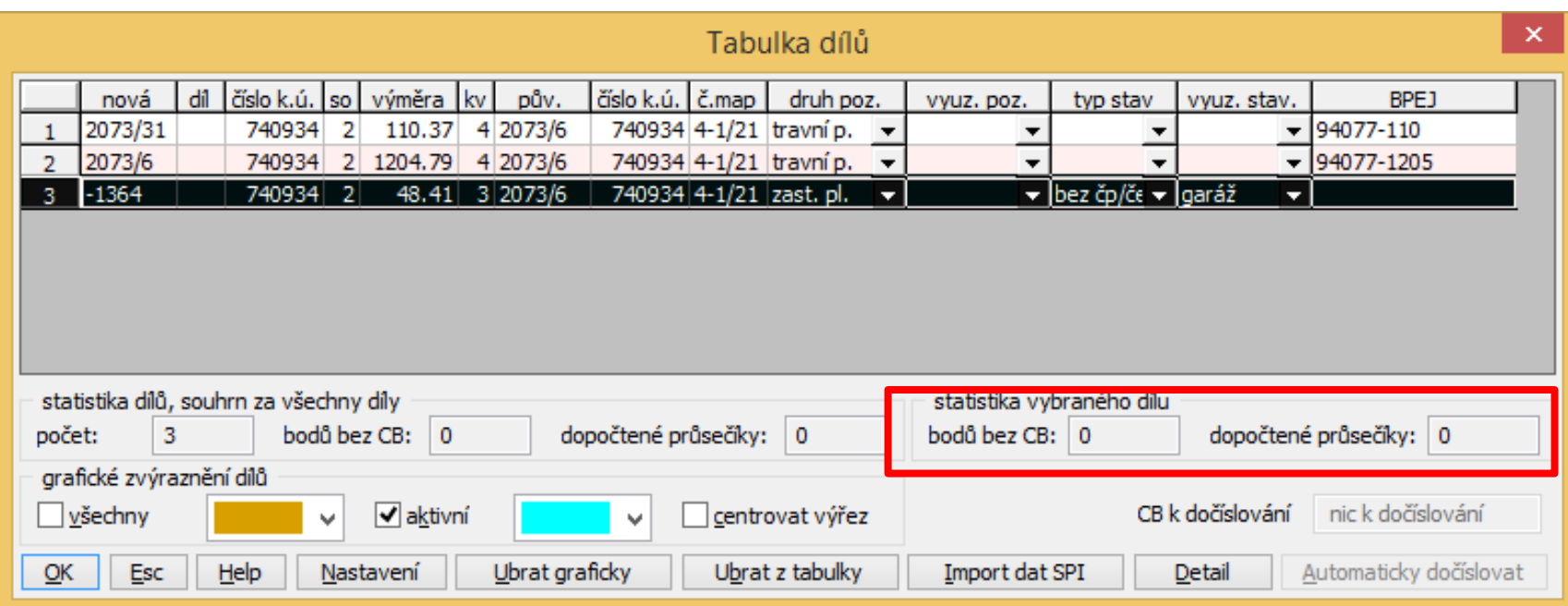

#### barevné zvýraznění řádků

- opravy údajů na některých bodech
- dopočítání průsečíků

# PO OPRAVÁCH VYBRANÝCH DÍLŮ

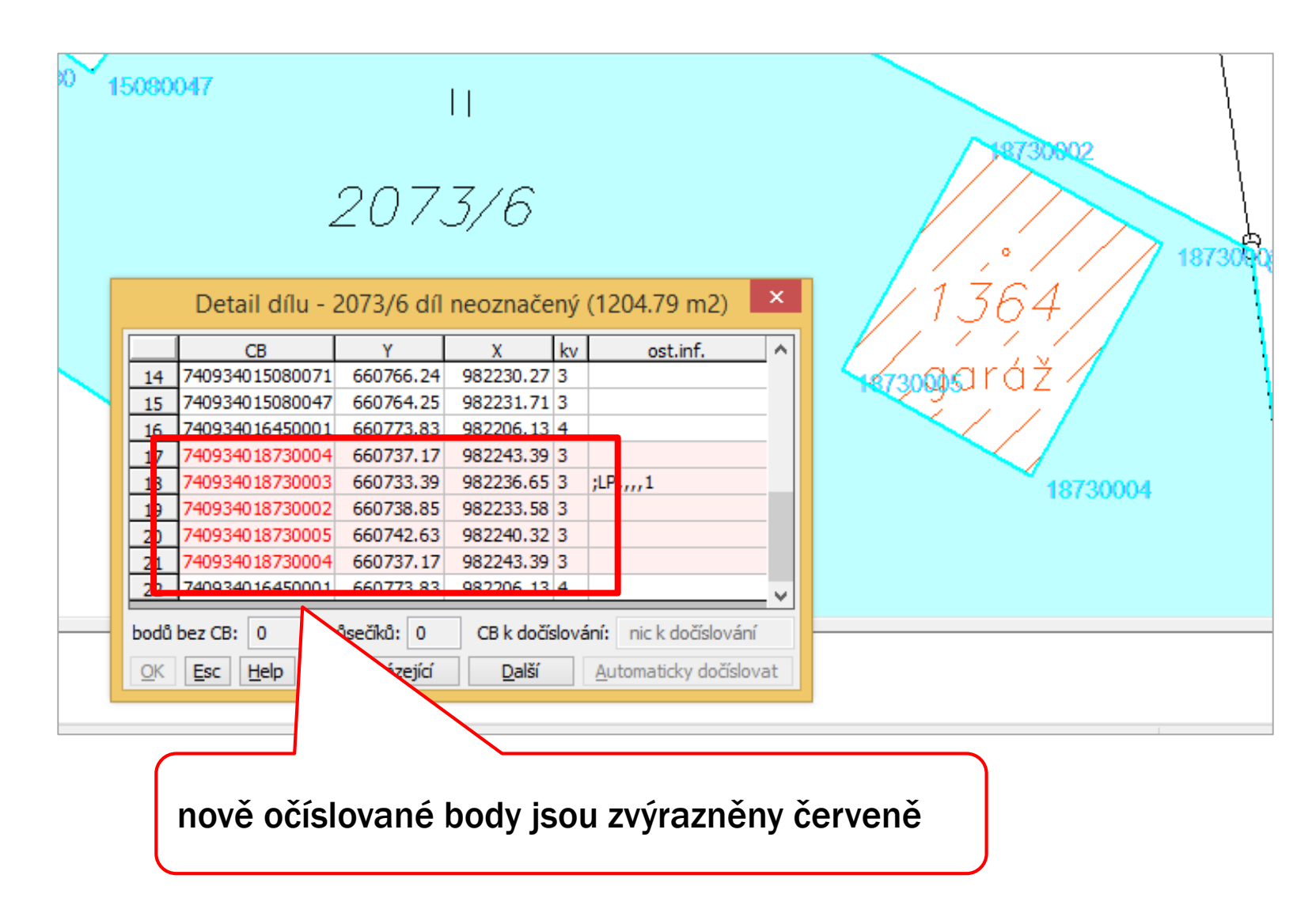

## GEPLAN - VÝSLEDEK PO NAČTENÍ ÚDAJŮ Z AUTOMATICKÉHO PLNĚNÍ

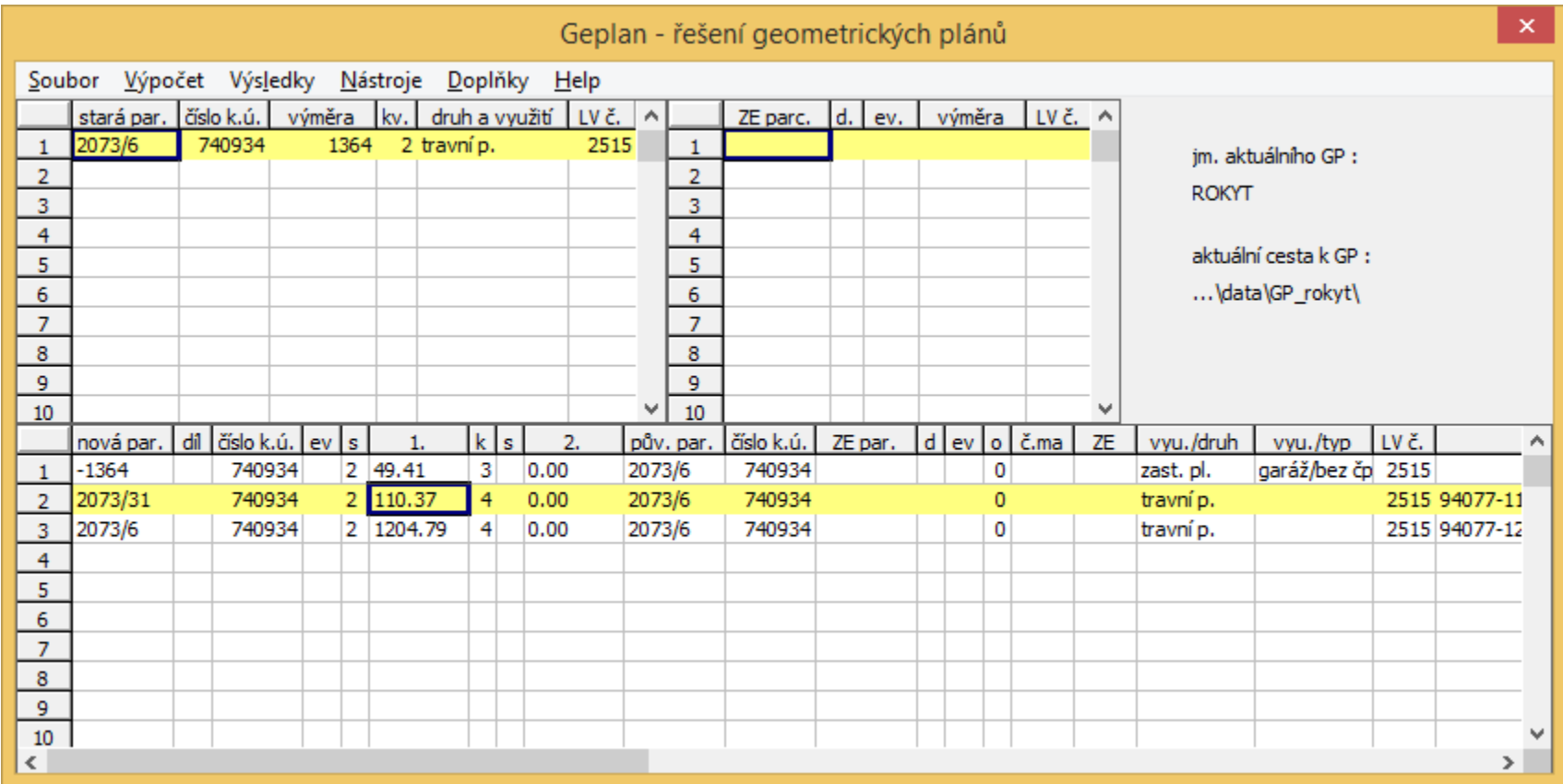

#### NASTAVENÍ VÝKRESU PRO ZOBRAZENÍ "TISKU" TABULEK

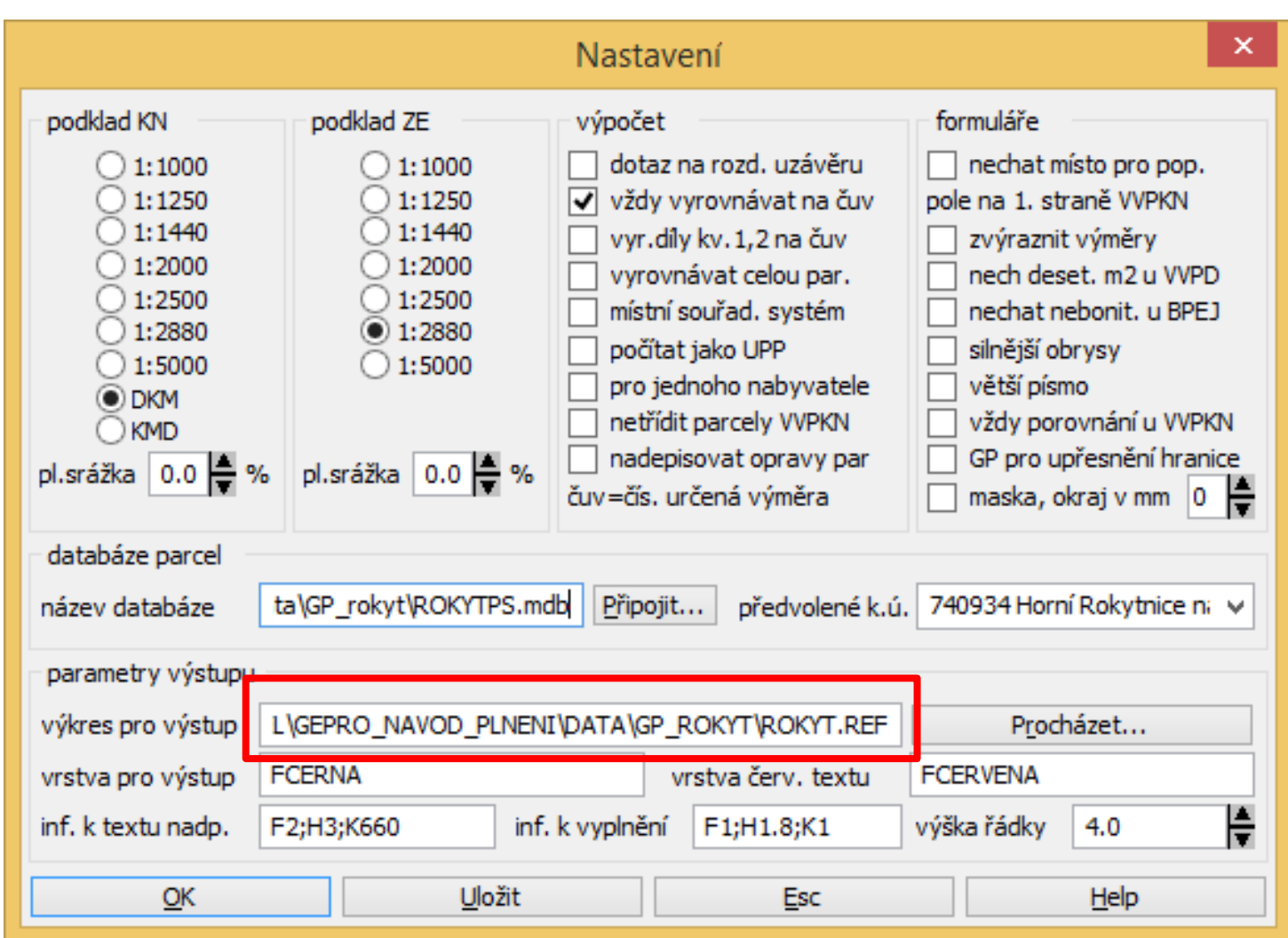

# VÝSLEDKY PO PROVEDENÍ VÝPOČTŮ

- výpočet výměr
- výkaz dosavadního a nového stavu
- výkaz BPEJ

*Pozn.: v případě potřeby lze vypočtené údaje v tabulkách výsledků ručně upravit. Vhodnější postup ale je upravit údaje přímo*  v Geplanu a udělat výpočet znovu, protože případné "ruční" *opravy v tabulkách výsledků se při opakovaném výpočtu ztratí.*

# VÝPOČET VÝMĚR

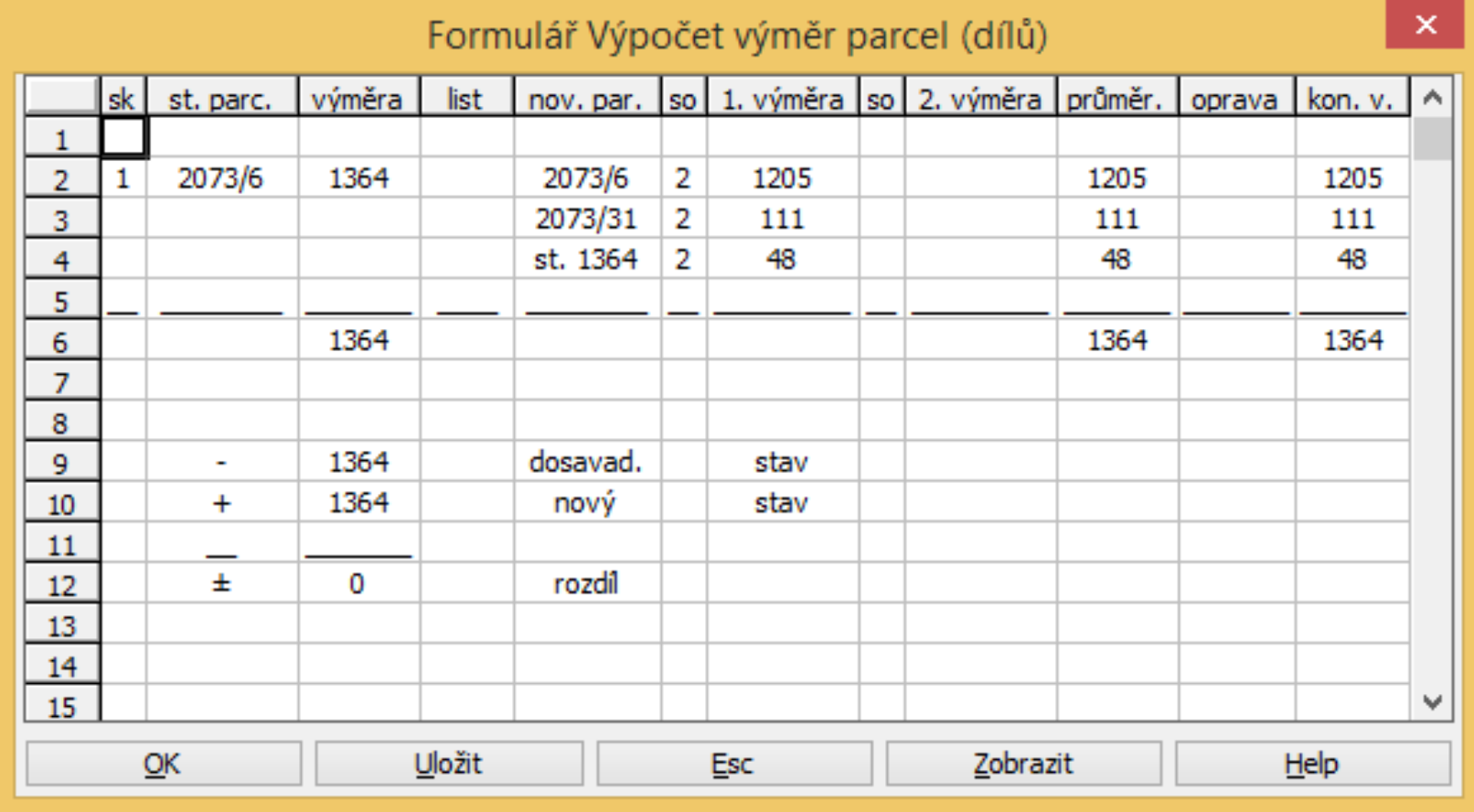

# VÝPOČET VÝMĚR - TISK

#### Výpočet výměr parcel (dílů)

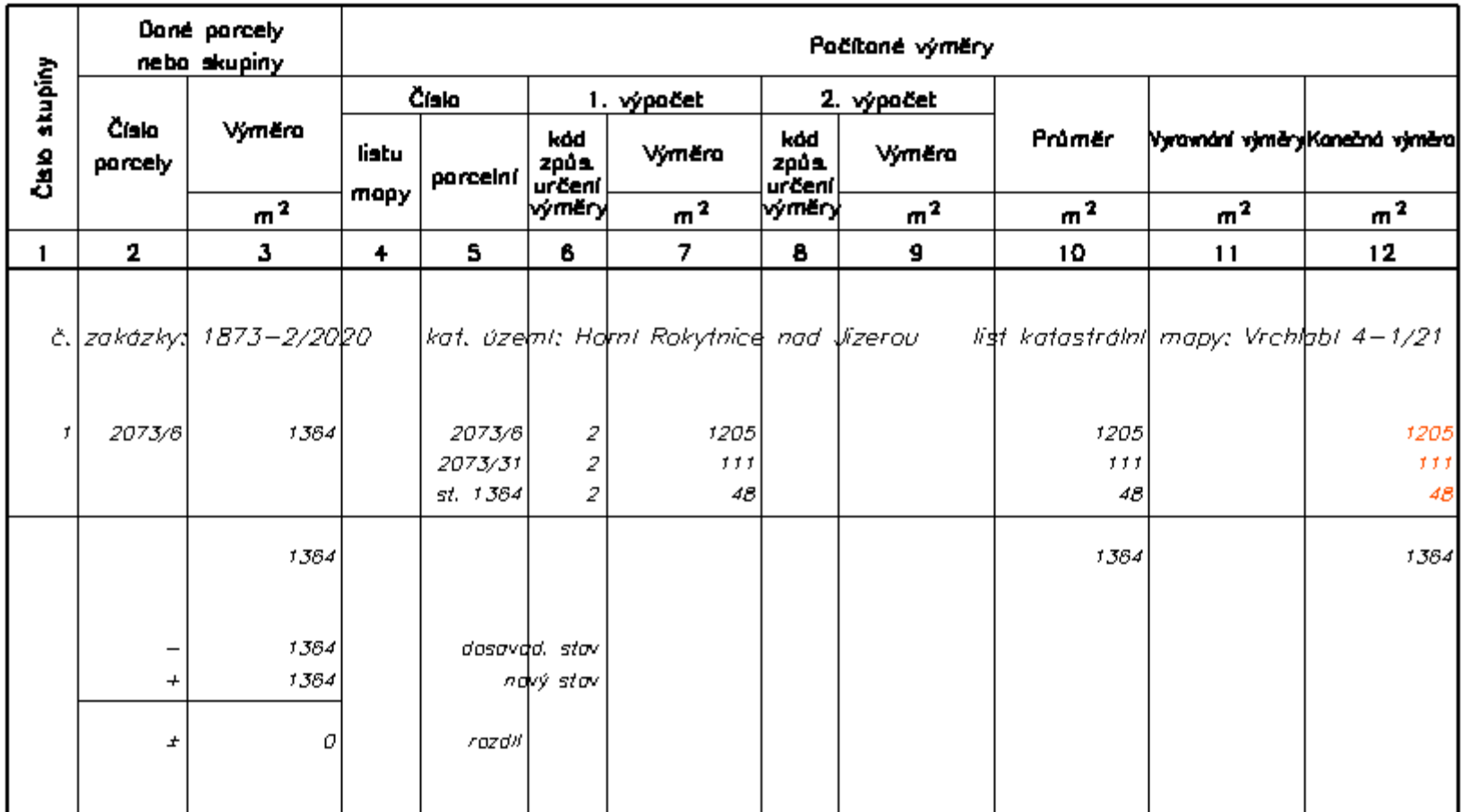

## VÝKAZ DOSAVADNÍHO A NOVÉHO STAVU ÚDAJŮ KN

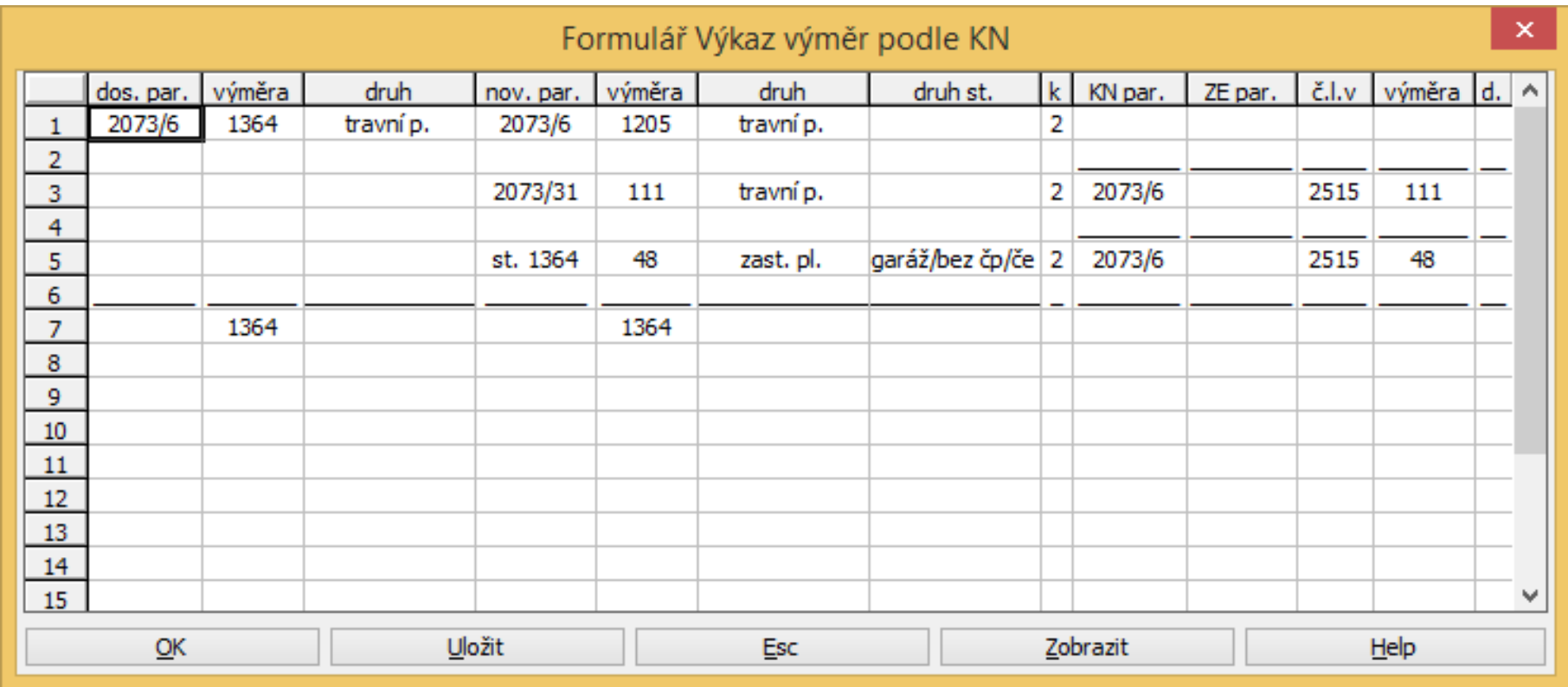

## VÝKAZ DOSAVADNÍHO A NOVÉHO STAVU ÚDAJŮ KN (TISK)

#### VÝKAZ DOSAVADNÍHO A NOVÉHO STAVU ÚDAJŮ KATASTRU NEMOVITOSTÍ

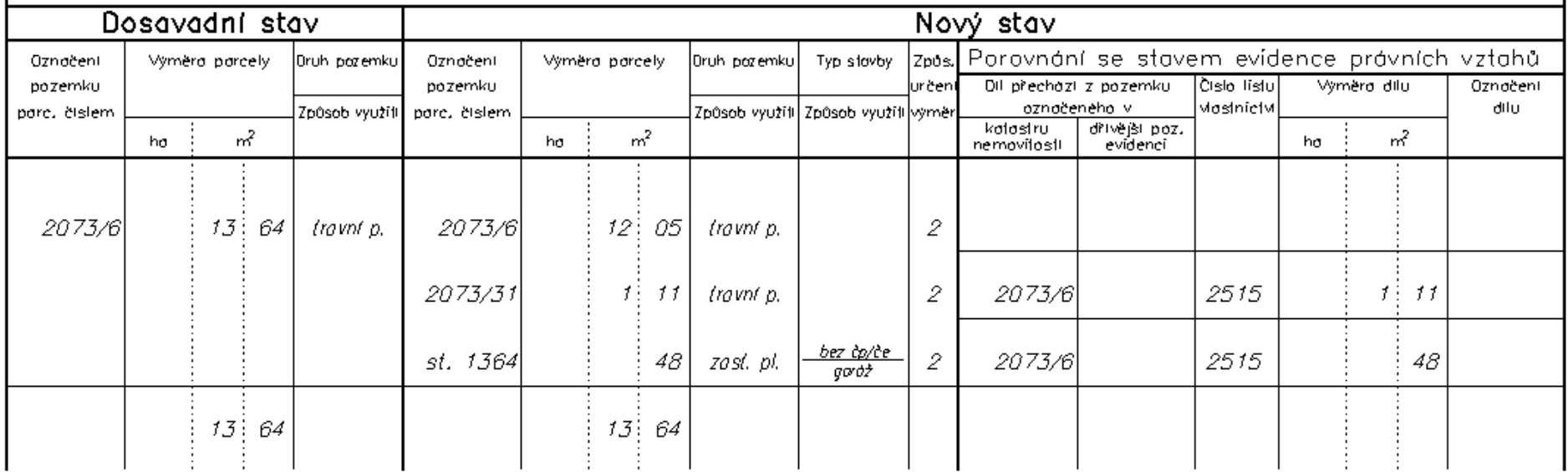

# VÝKAZ ÚDAJŮ O BPEJ ...

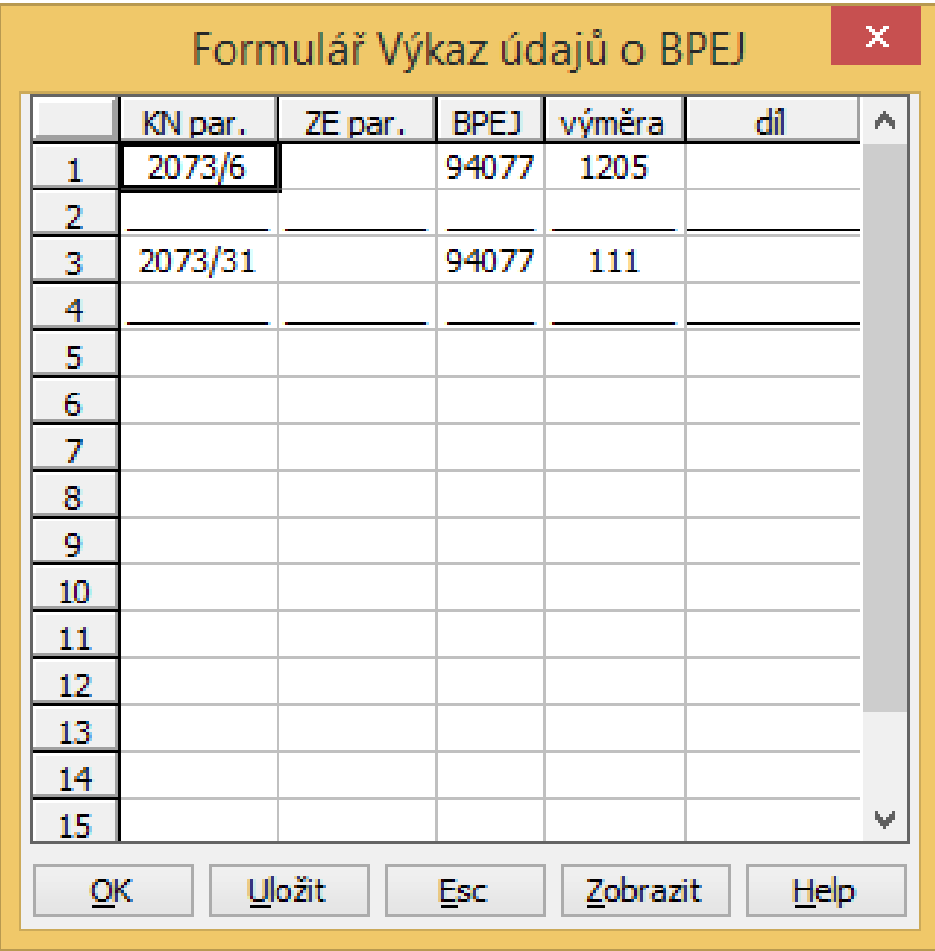

# VÝKAZ ÚDAJŮ O BPEJ … (TISK)

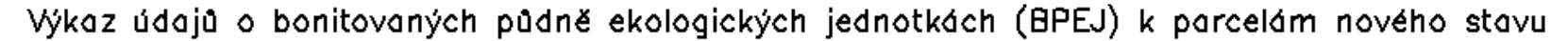

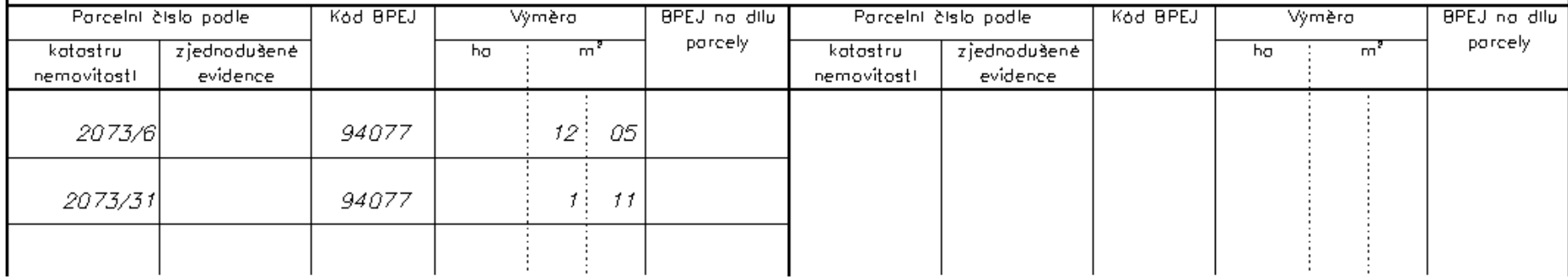

# VYTVOŘENÍ SEZNAMU SOUŘADNIC

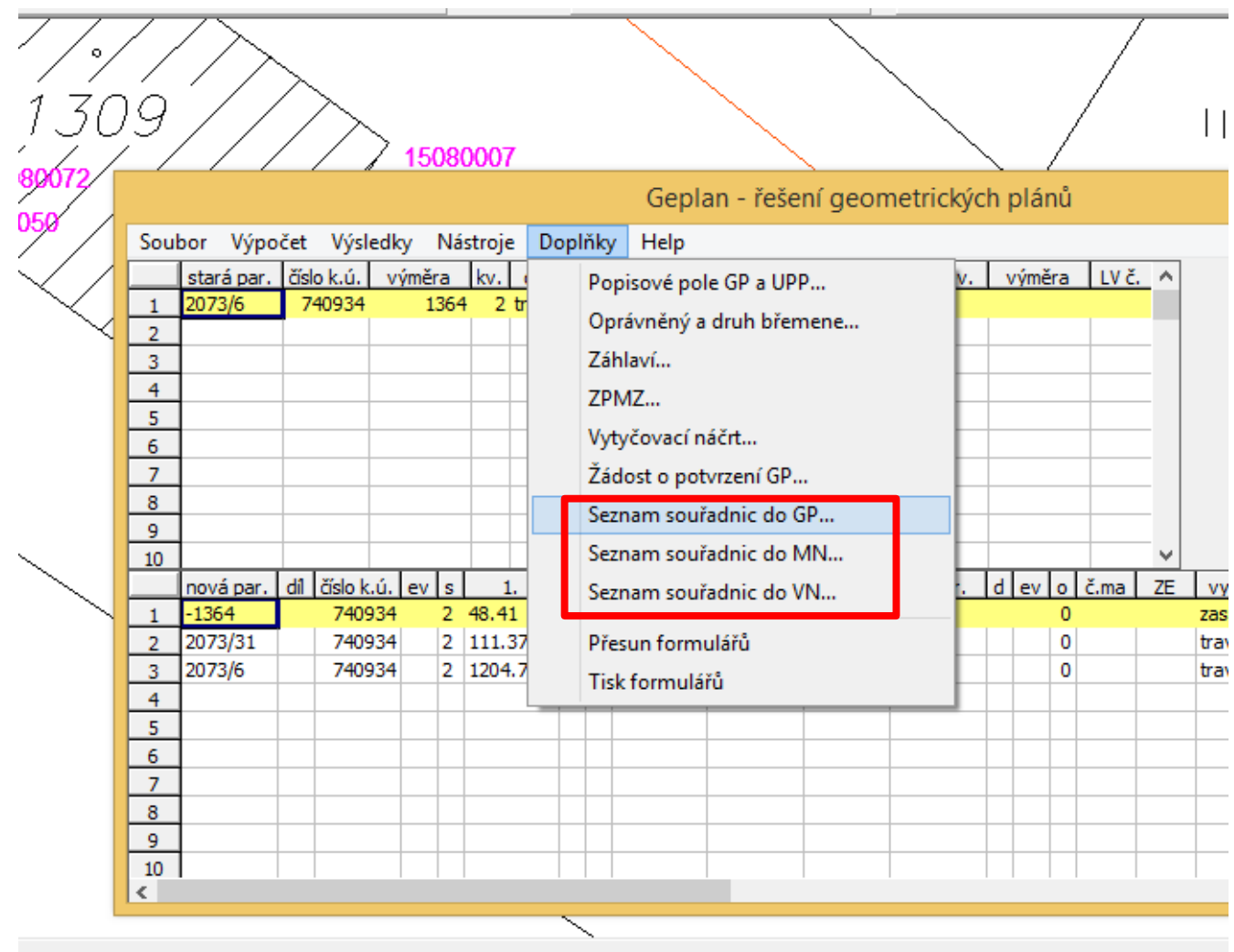

### SEZNAM SOUŘADNIC (GP)

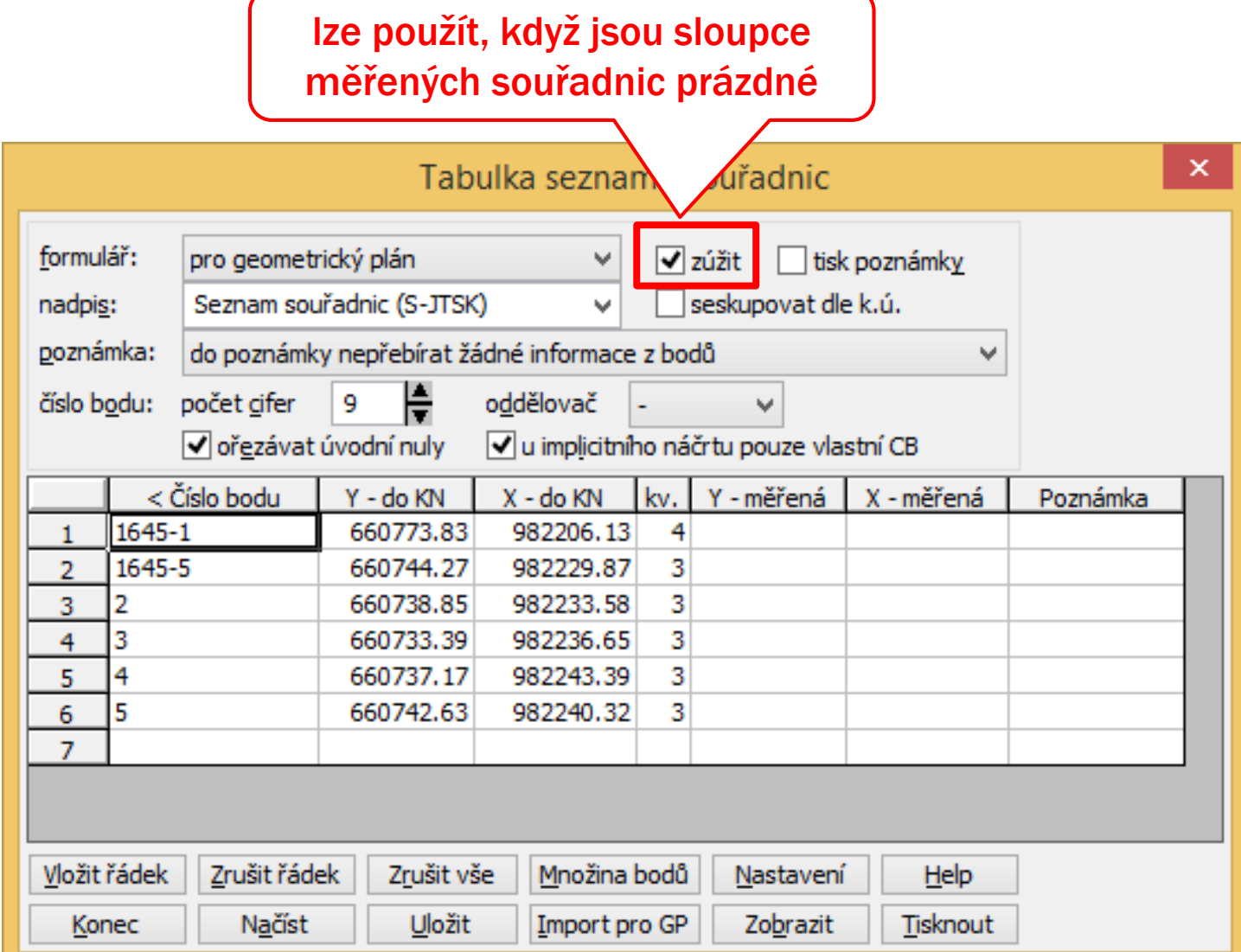

## VÝSLEDNÝ SEZNAM SOUŘADNIC (PRO GEOMETRICKÝ PLÁN)

varianta se všemi sloupci

Seznam souřadnic (S-JTSK)

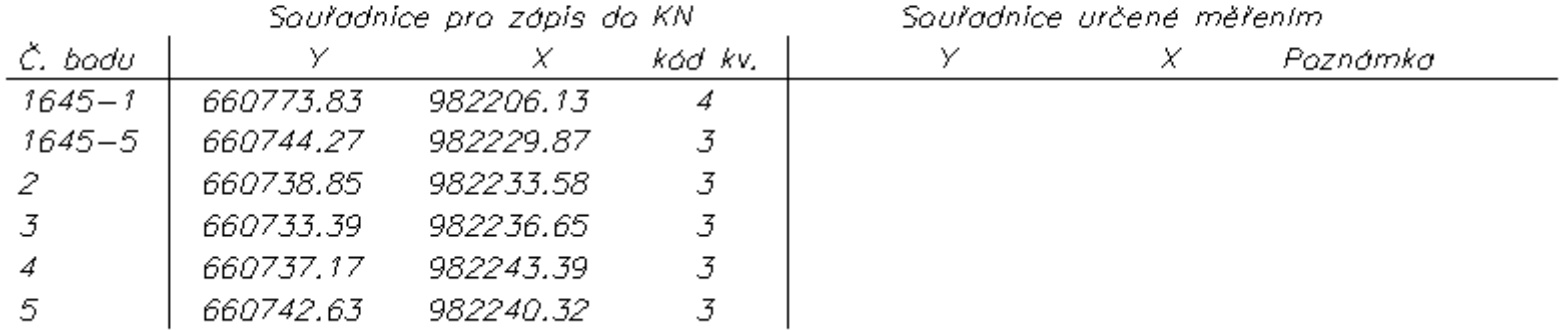

### VÝSLEDNÝ SEZNAM SOUŘADNIC (PRO GEOMETRICKÝ PLÁN)

#### "zúžená" varianta

Seznam souřadnic (S-JTSK)

| Č. bodu    | V         | X         | kód kv. | Poznámka |
|------------|-----------|-----------|---------|----------|
| $1645 - 1$ | 660773.83 | 982206.13 |         |          |
| 1645–5     | 660744.27 | 982229.87 |         |          |
| -2         | 660738.85 | 982233.58 |         |          |
| -3         | 660733.39 | 982236.65 |         |          |
| 4          | 660737.17 | 982243.39 | .3      |          |
| 5.         | 660742.63 | 982240.32 |         |          |

Saul'adnice pro zápis do KN

# GEOMETRICKÝ PLÁN PRO VYMEZENÍ ROZSAHU VĚCNÉHO BŘEMENE K ČÁSTI POZEMKU

# MOŽNOST RUČNÍHO VYPLNĚNÍ GEPLANU

#### pouze v tabulce nového stavu

- ▪parcelní číslo dotčené parcely
	- původní stav
	- nový stav

#### **Elist vlastnictví (LV)**

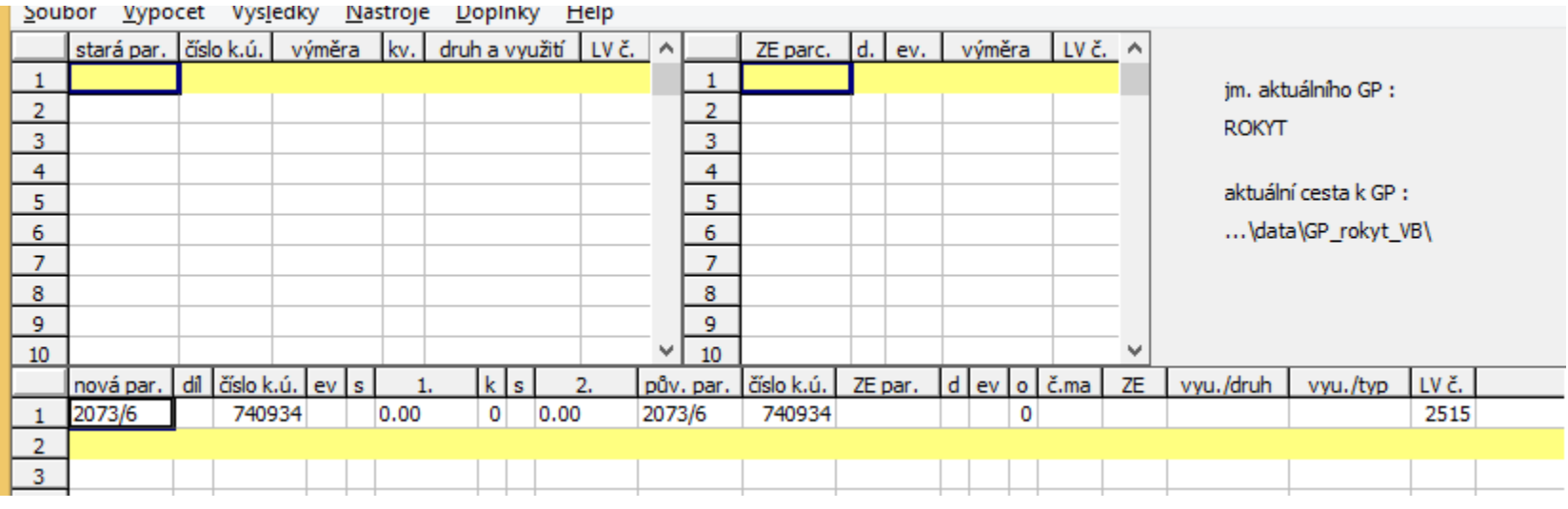

# KRESBA NÁČRTU (MN)

- ukázka náčrtu obsahuje "pouze" kresbu potřebnou pro automatické plnění, tj.:
	- **· dosavadní stav podle katastrální mapy**
	- **Exector kranice rozsahu věcného břemene**
	- **· šrafování plochy břemene**

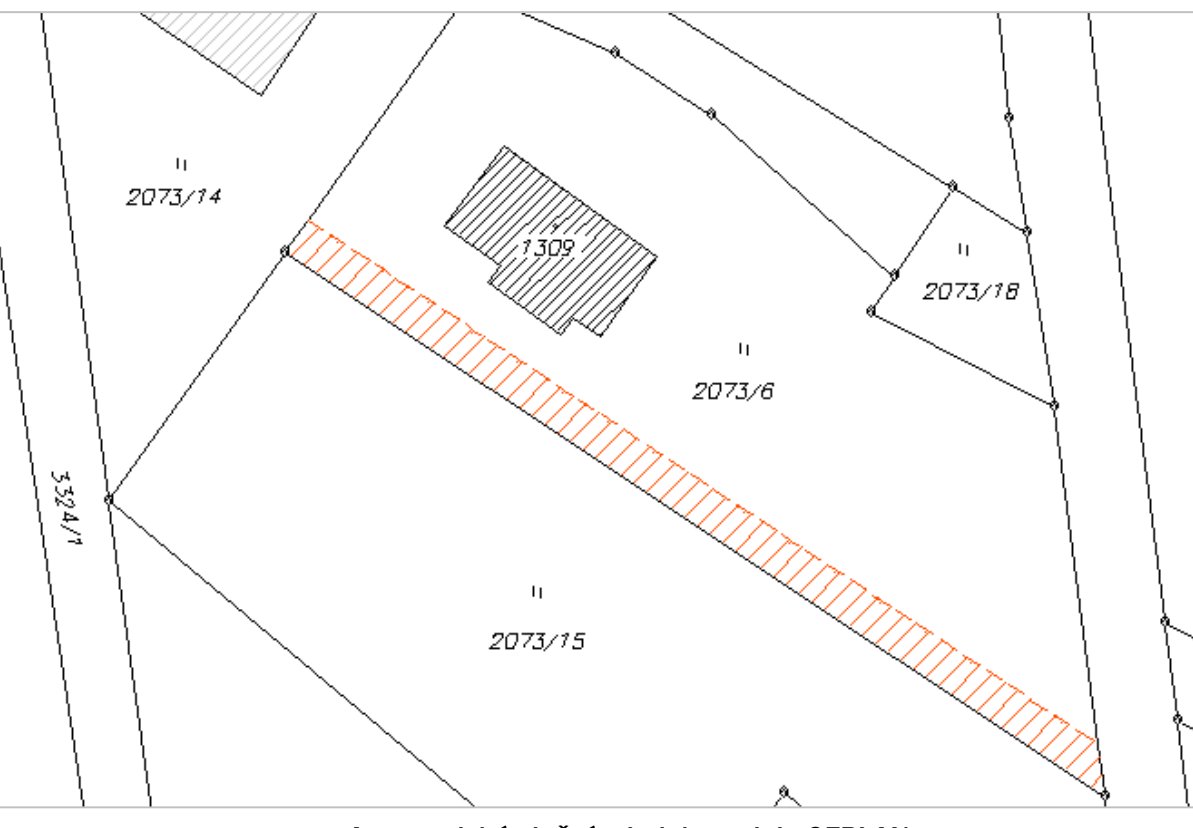

## NASTAVENÍ PRO AUTOMATICKÉ PLNĚNÍ **V GEPLANU**

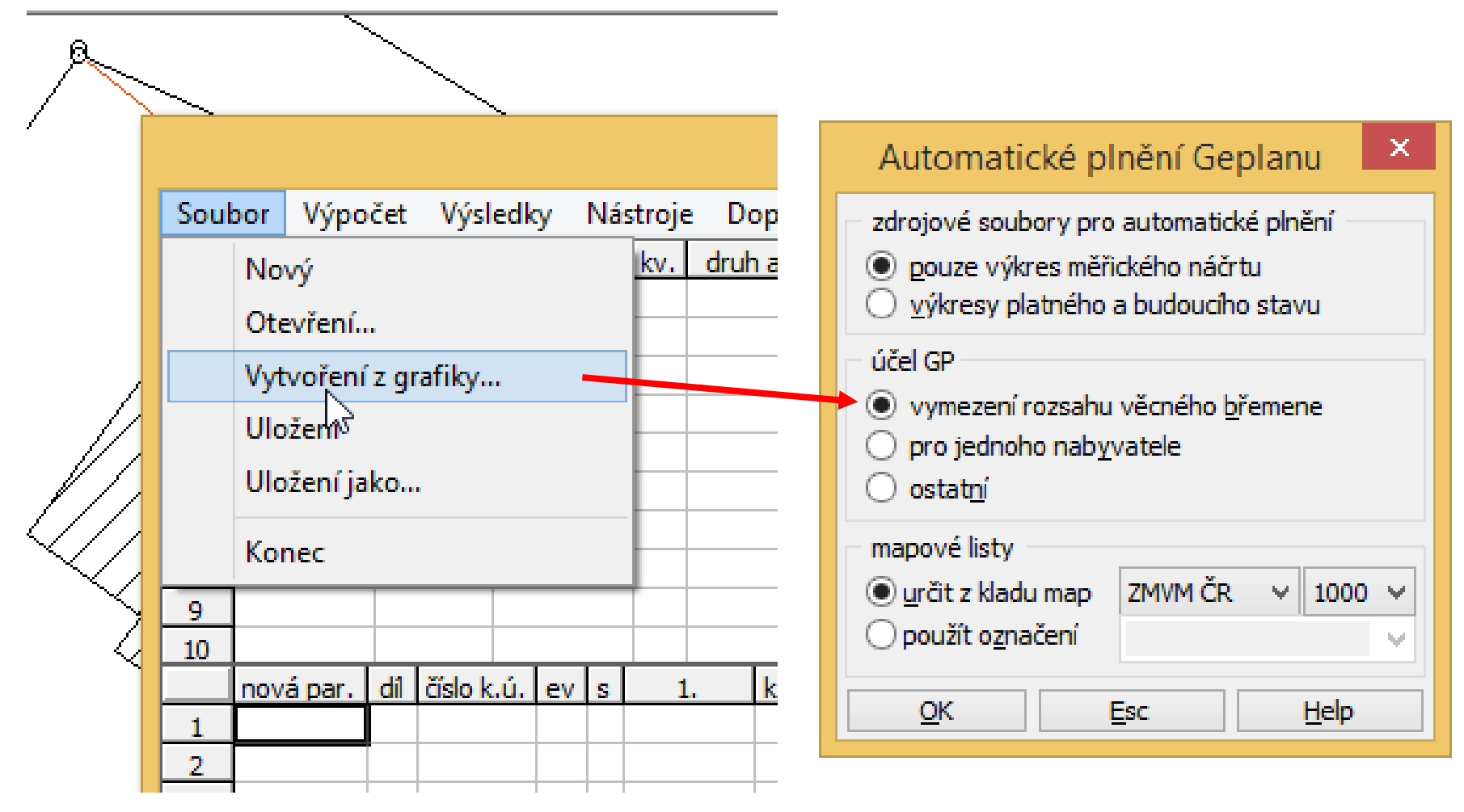

# VÝSLEDEK AUTOMATICKÉHO PLNĚNÍ

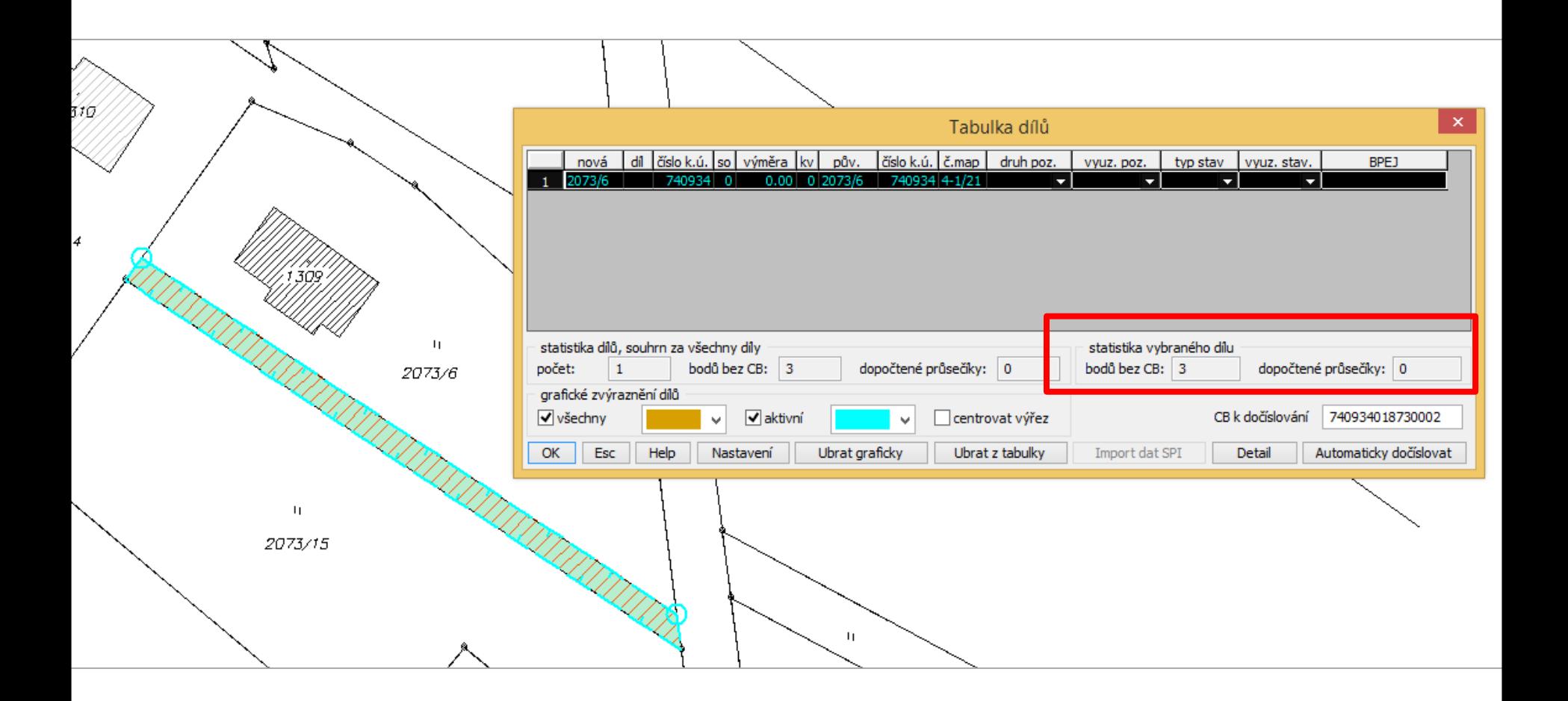

*Pozn.: body hranice břemene nejsou očíslované.*

# AUTOMATICKÉ OČÍSLOVÁNÍ BODŮ

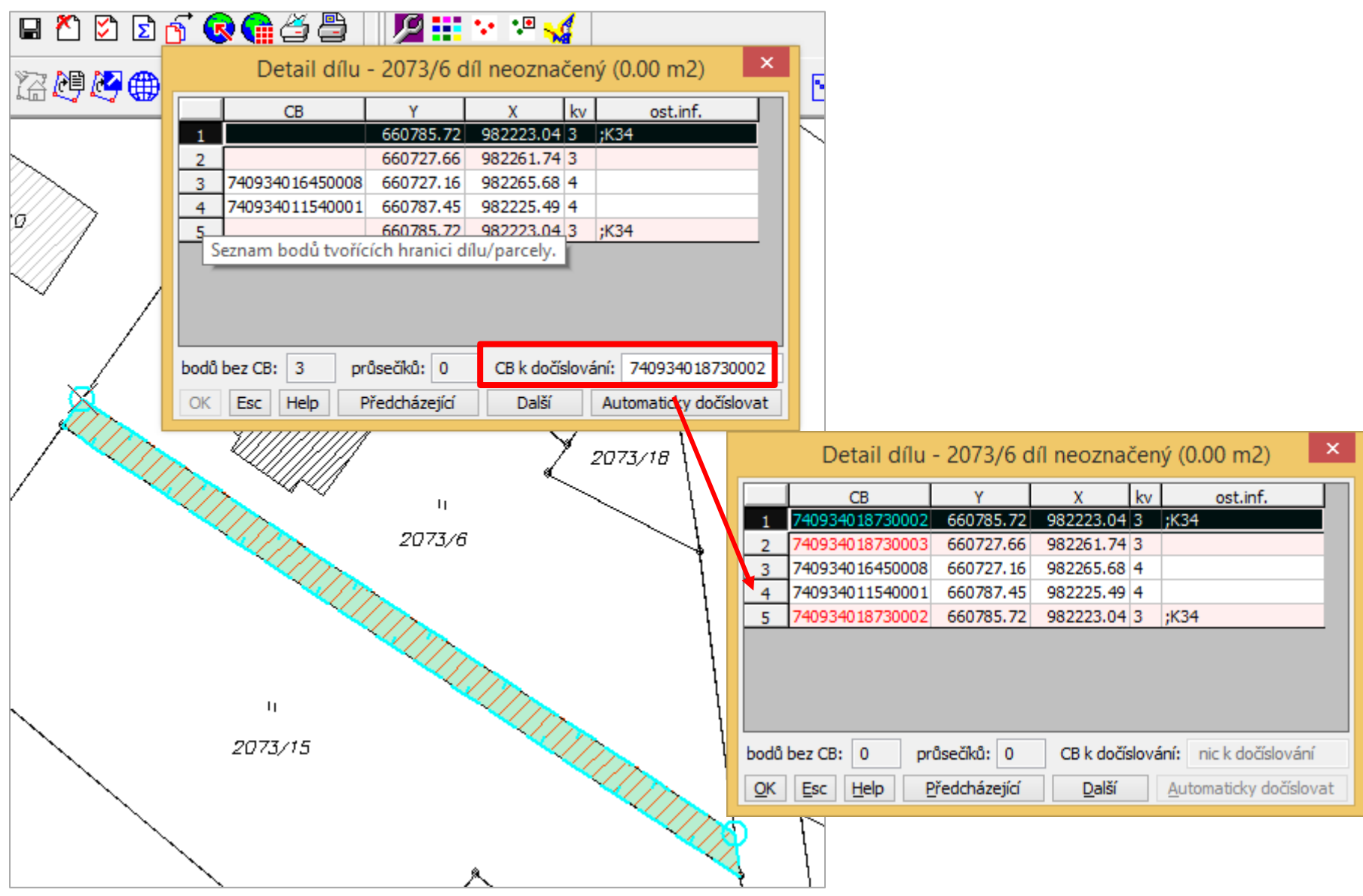

## TABULKA GEPLANU – VÝSLEDEK PLNĚNÍ

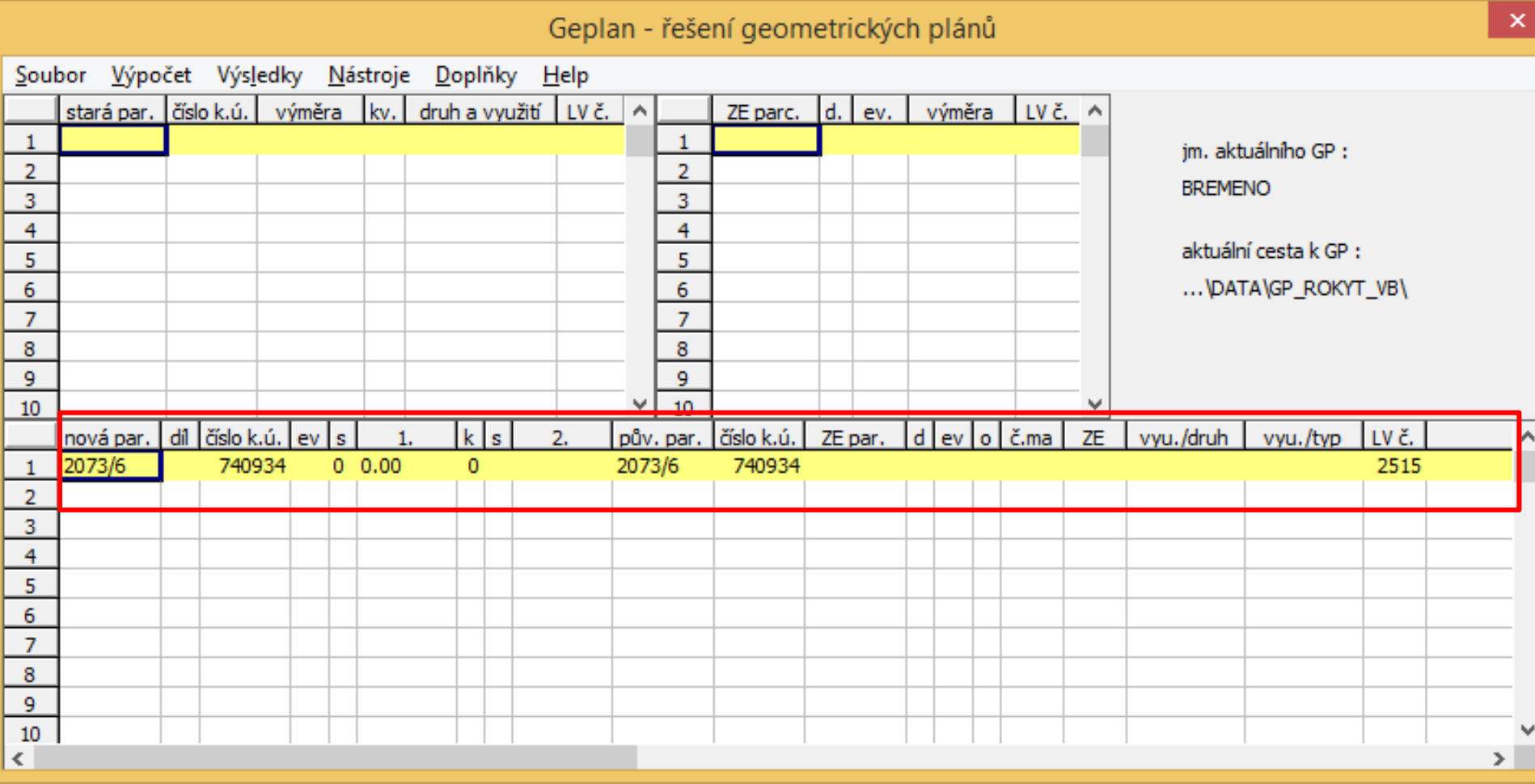

# ZADÁNÍ – DRUH BŘEMENE A OPRÁVNĚNÝ

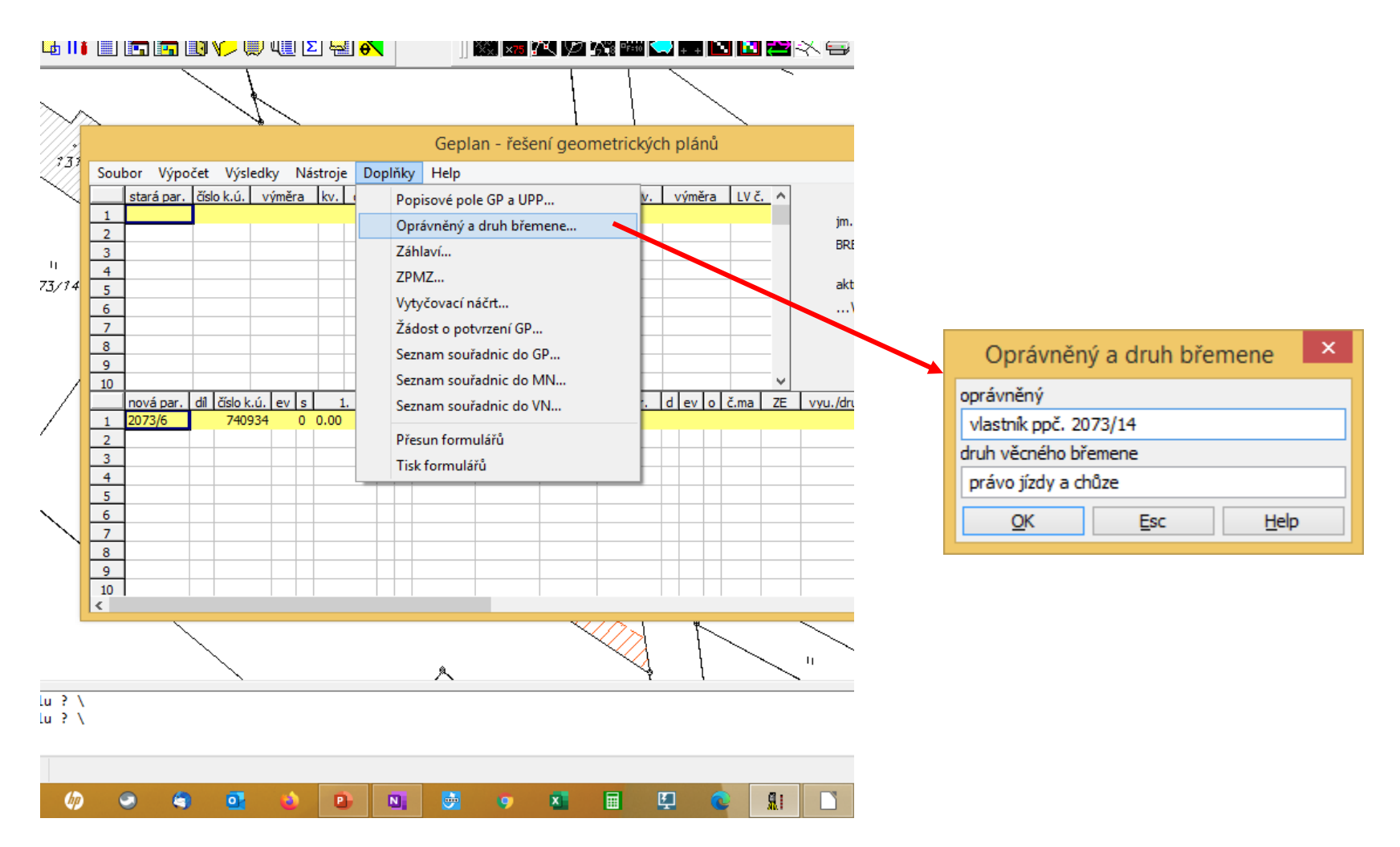

# VÝPOČET TABULEK – VÝKAZ …

Formulář Výkaz výměr podle KN

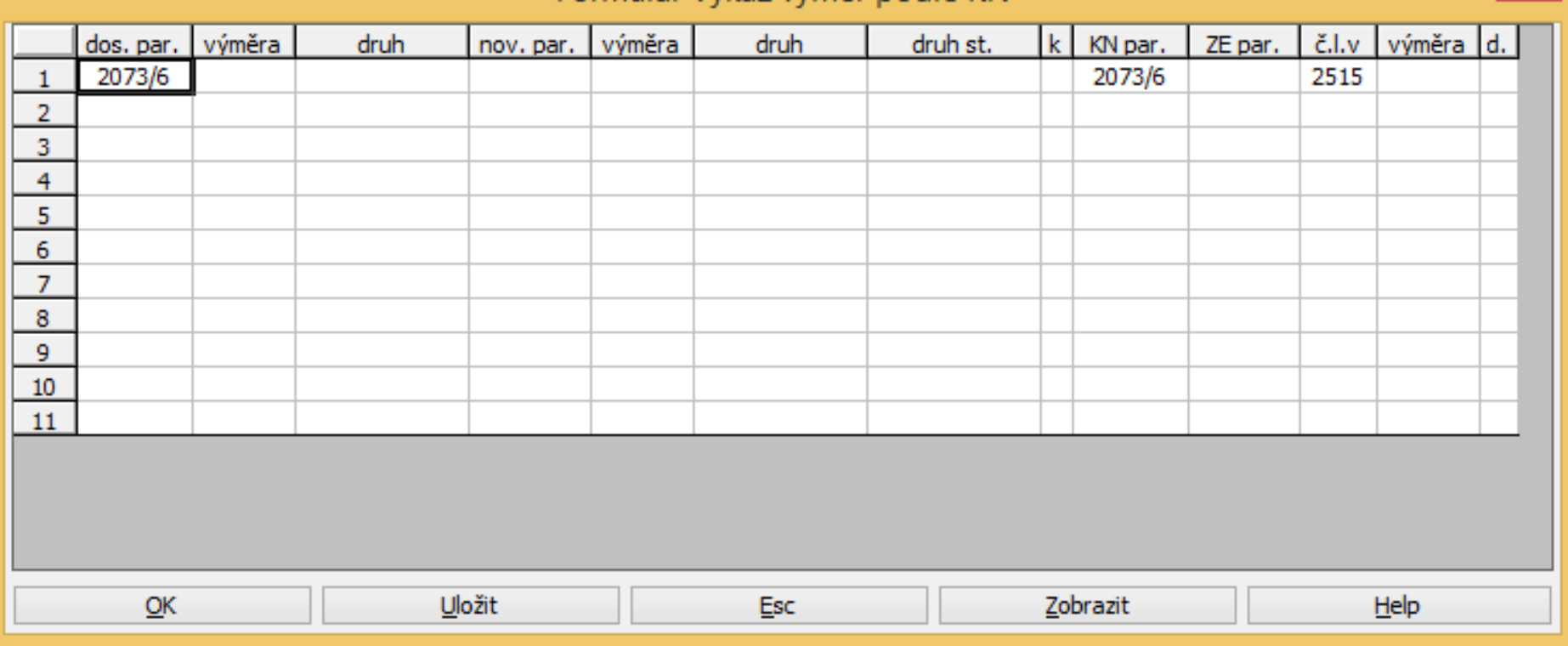

 $\times$ 

## "TISK" VÝSLEDNÉ TABULKY

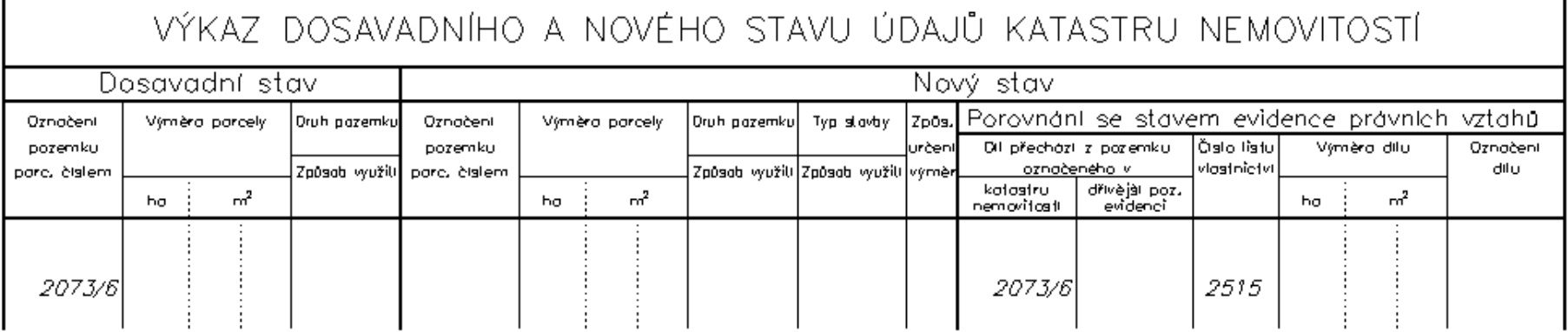

Oprávněný: vlastník ppč. 2073/14. Druh věcného břemene : právo jizdy a chůze

# GEOMETRICKÝ PLÁN PRO JEDNOHO NABYVATELE

Automatické plnění – Novinka v Kokeši od verze 15

# POZNÁMKY KE ZPRACOVÁNÍ

#### ■ ovládání funkce – podobné jako při zpracování geometrického plánu např. pro rozdělení parcely

- u tohoto typu plánu se nemusí uvádět (v drtivé většině případů) jednotlivé díly dosavadních parcel, ze kterých se skládají parcely v novém stavu
- **z** toho plyne
	- záznam výpočtu výměr obsahuje v tomto případě jen celé parcely
	- výkaz dosavadního a nového stavu obsahuje "jednodušší" zápis v části pro porovnání s evidencí právních vztahů (pokud se uvádí celé dosavadní parcely)
	- výkaz BPEJ většinou (viz text výše) stačí uvádět jen celé parcely podle nového stavu

*Pozn.: díly parcel je většinou nutné uvádět tehdy, když se oddělují části parcel vedených dosud ještě ve zjednodušené evidenci*

# UKÁZKA VÝKRESU (MN) - NÁČRT

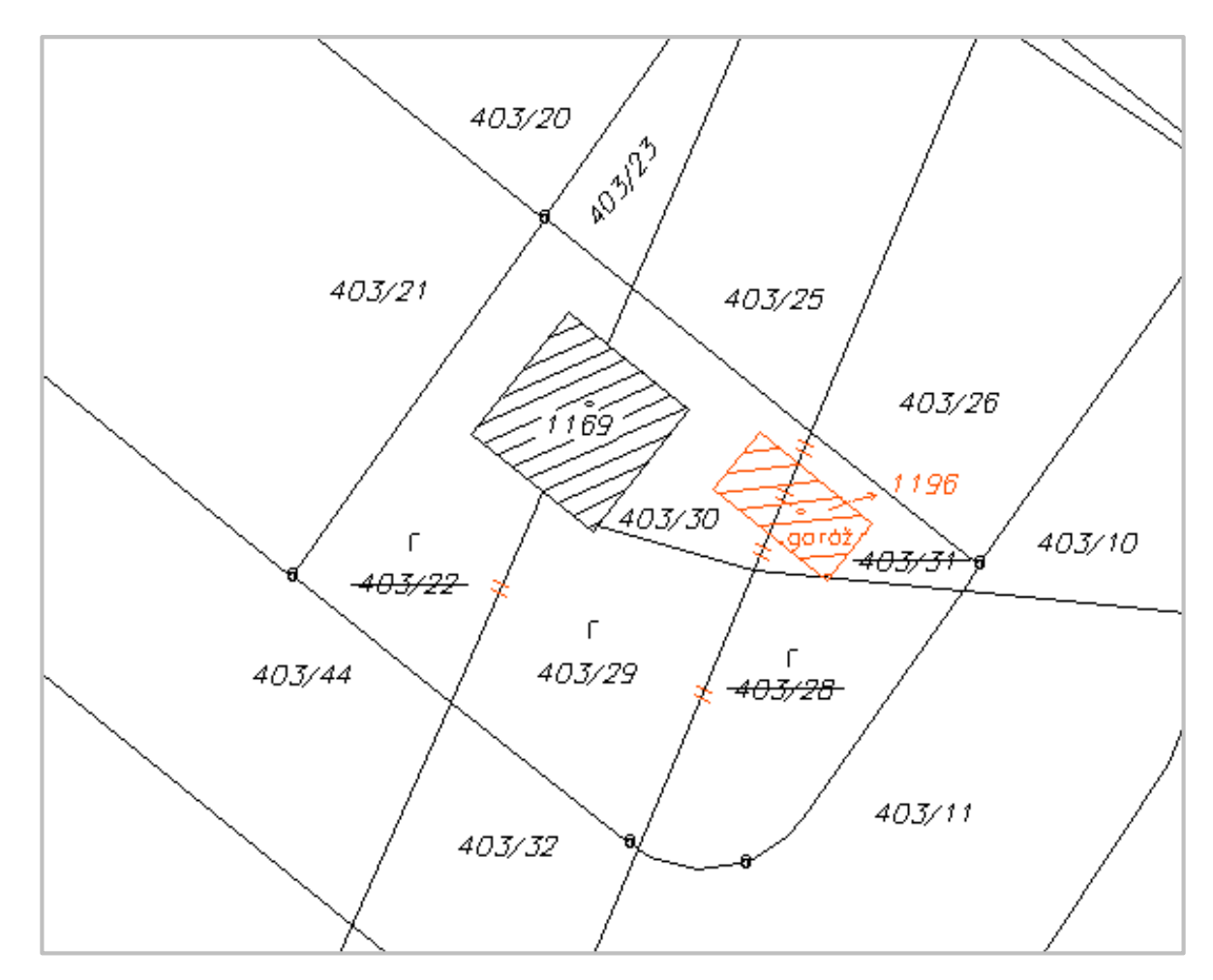

*Pozn.: výkres neobsahuje kompletní kresbu náčrtu, obsahuje jen část kresby potřebnou pro automatizované plnění tabulek*

## NASTAVENÍ GEPLANU

#### *Nástroje – Nastavení ….. – volba pro jednoho nabyvatele*

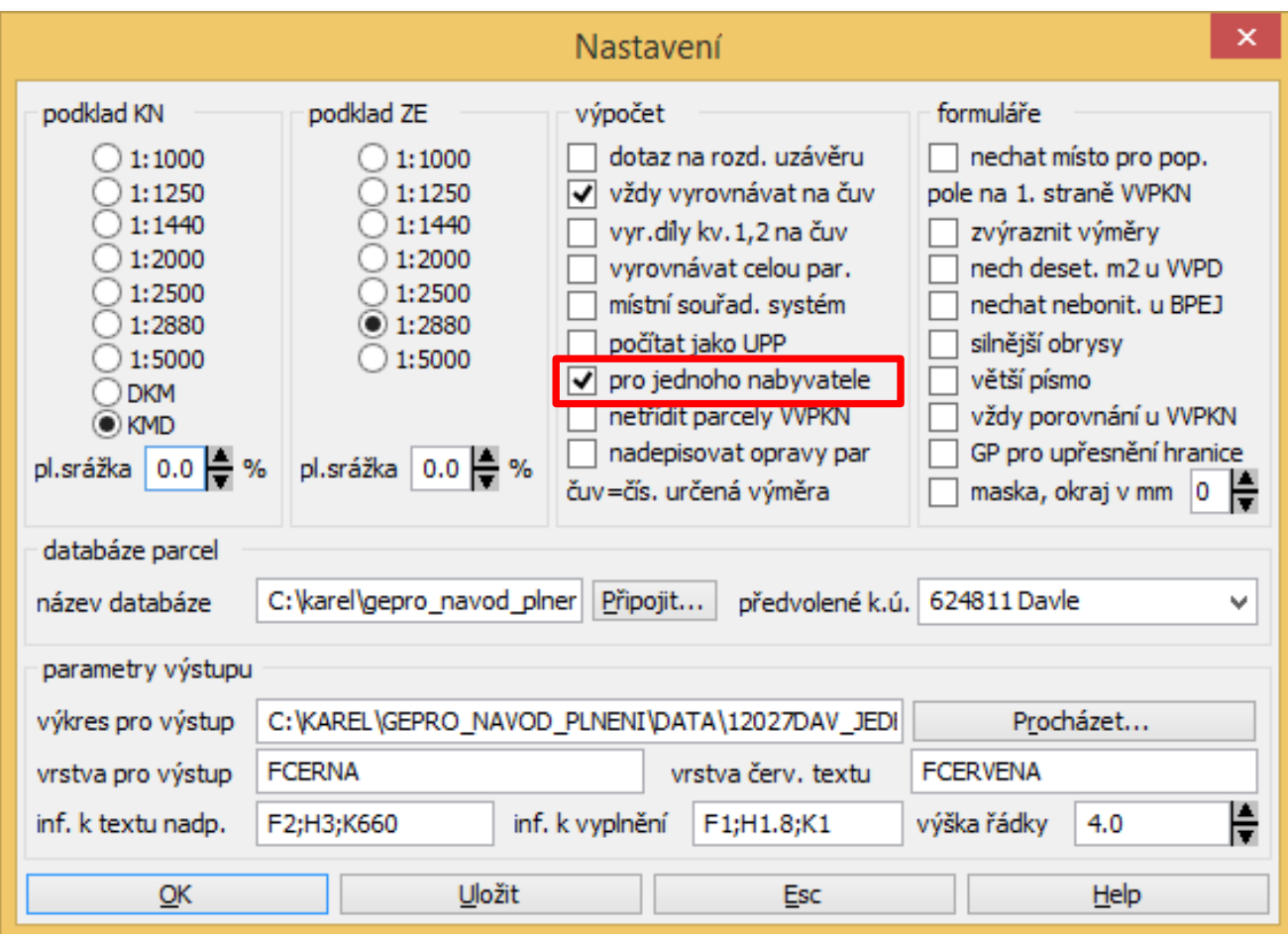

# SPUŠTĚNÍ FUNKCE

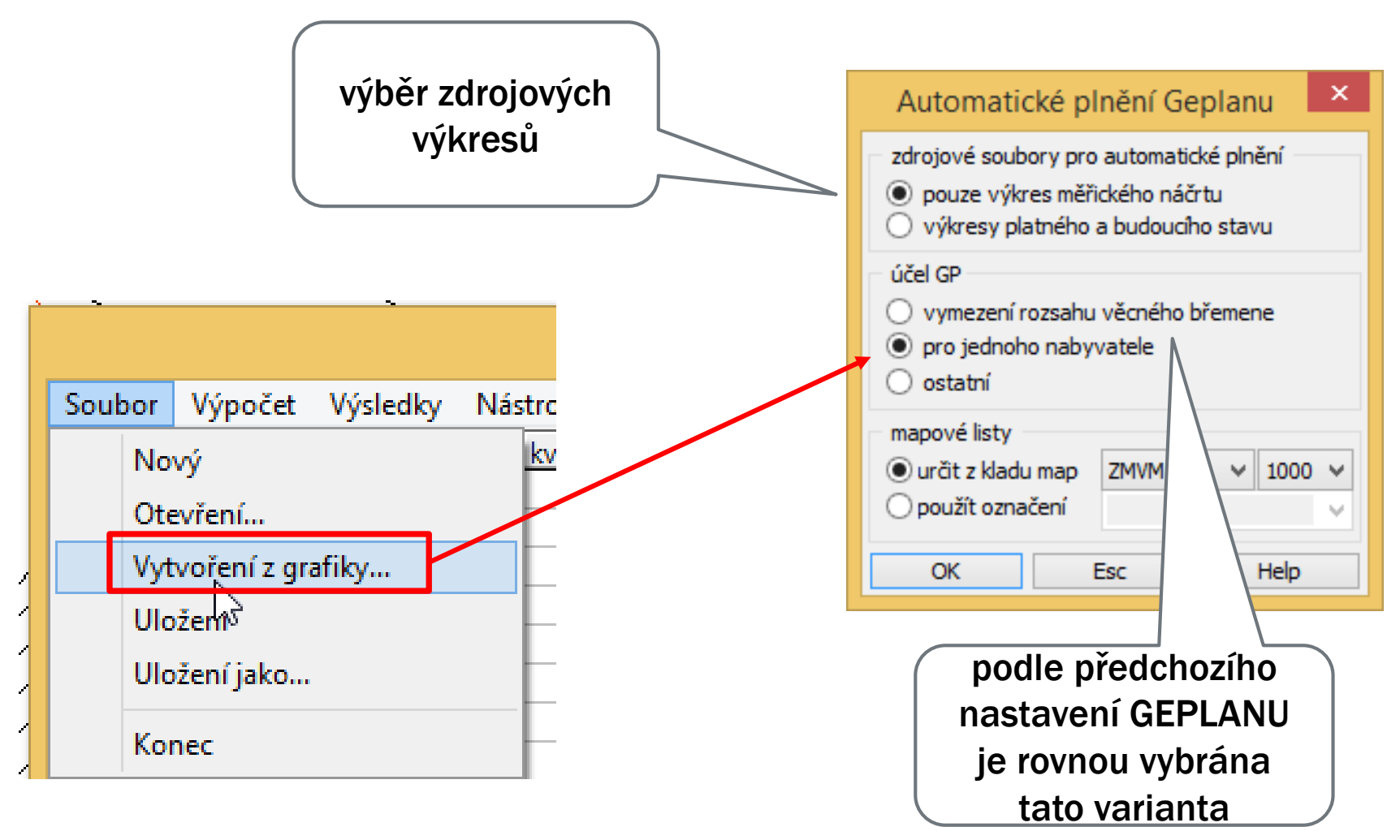

# AUTOMATICKÉ NAPLNĚNÍ TABULKY

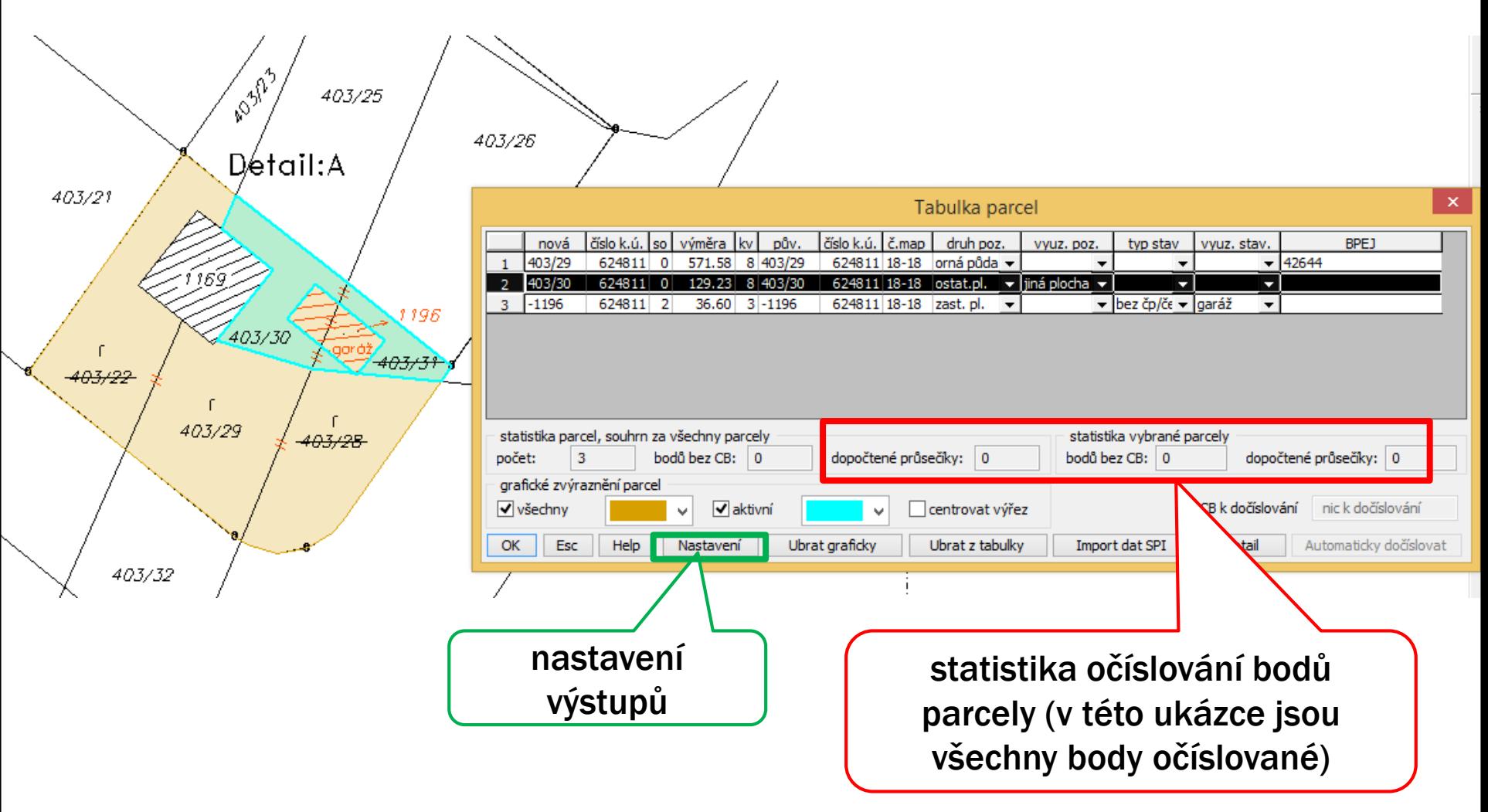

# NAPLNĚNÍ TABULKY (DETAIL)

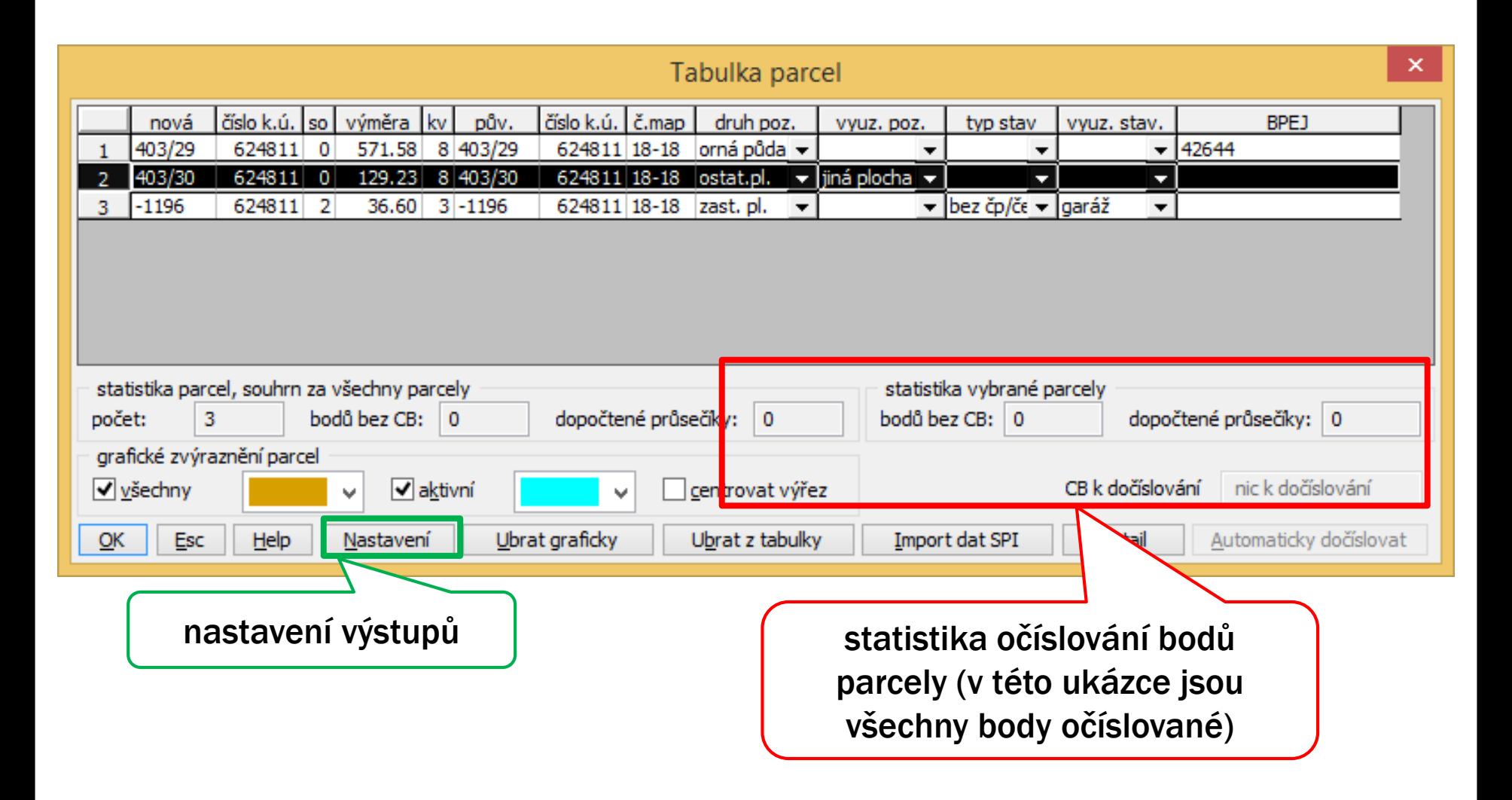

#### **GEPLAN** VÝSLEDEK AUTOMATICKÉHO PLNĚNÍ

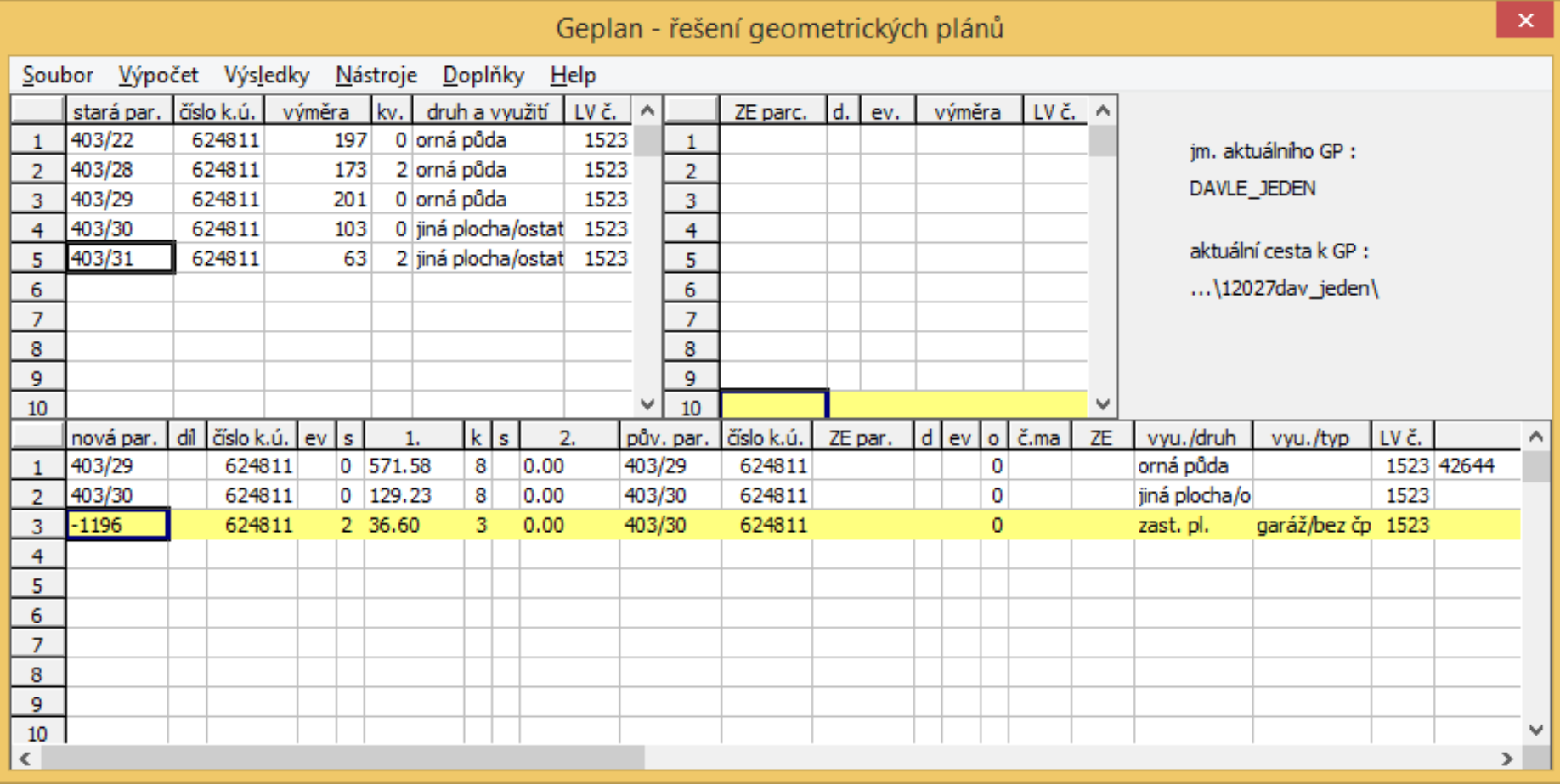

# VÝSLEDKY PO PROVEDENÍ VÝPOČTŮ

- výpočet výměr
- výkaz dosavadního a nového stavu
- výkaz BPEJ
- *Pozn.: v případě potřeby lze vypočtené údaje v následujících tabulkách ručně upravit. Vhodnější postup ale je upravit údaje v Geplanu a udělat výpočet tabulek, protože případné "ruční" opravy v tabulkách se při opakovaném výpočtu ztratí.*

# VÝPOČET VÝMĚR

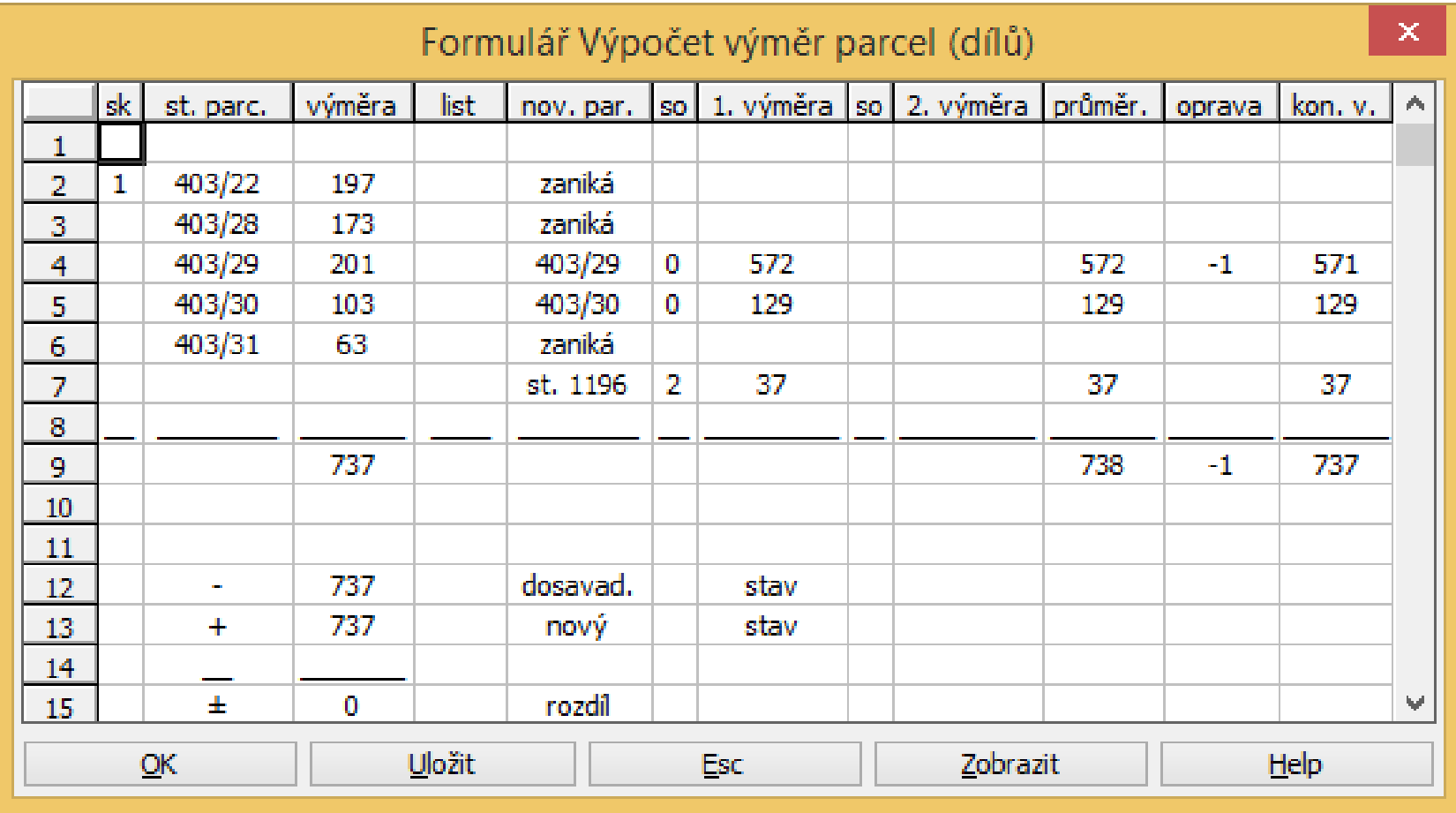

# VÝPOČET VÝMĚR - TISK

Výpočet výměr parcel (dílů)

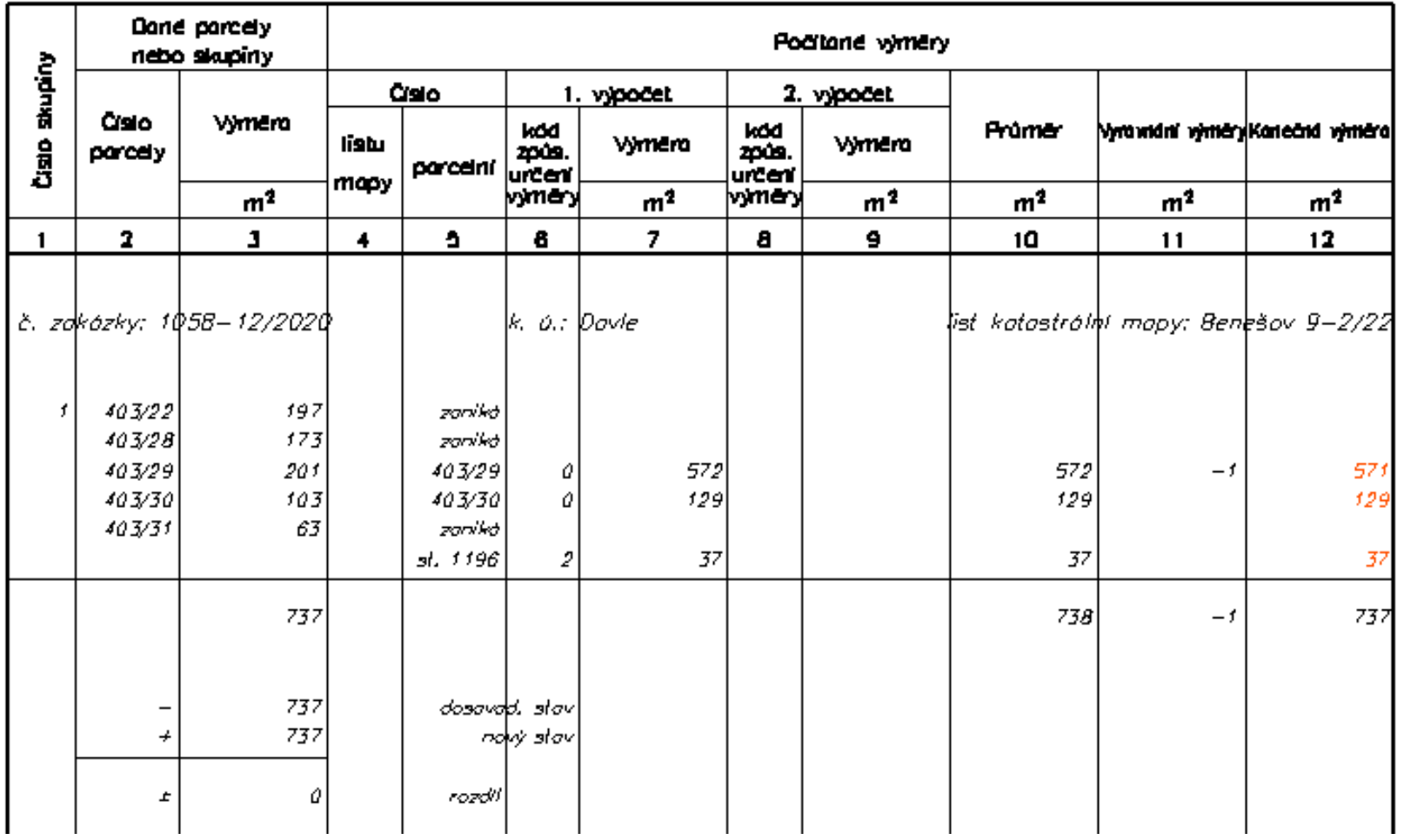
#### VÝKAZ DOSAVADNÍHO A NOVÉHO STAVU ÚDAJŮ KN

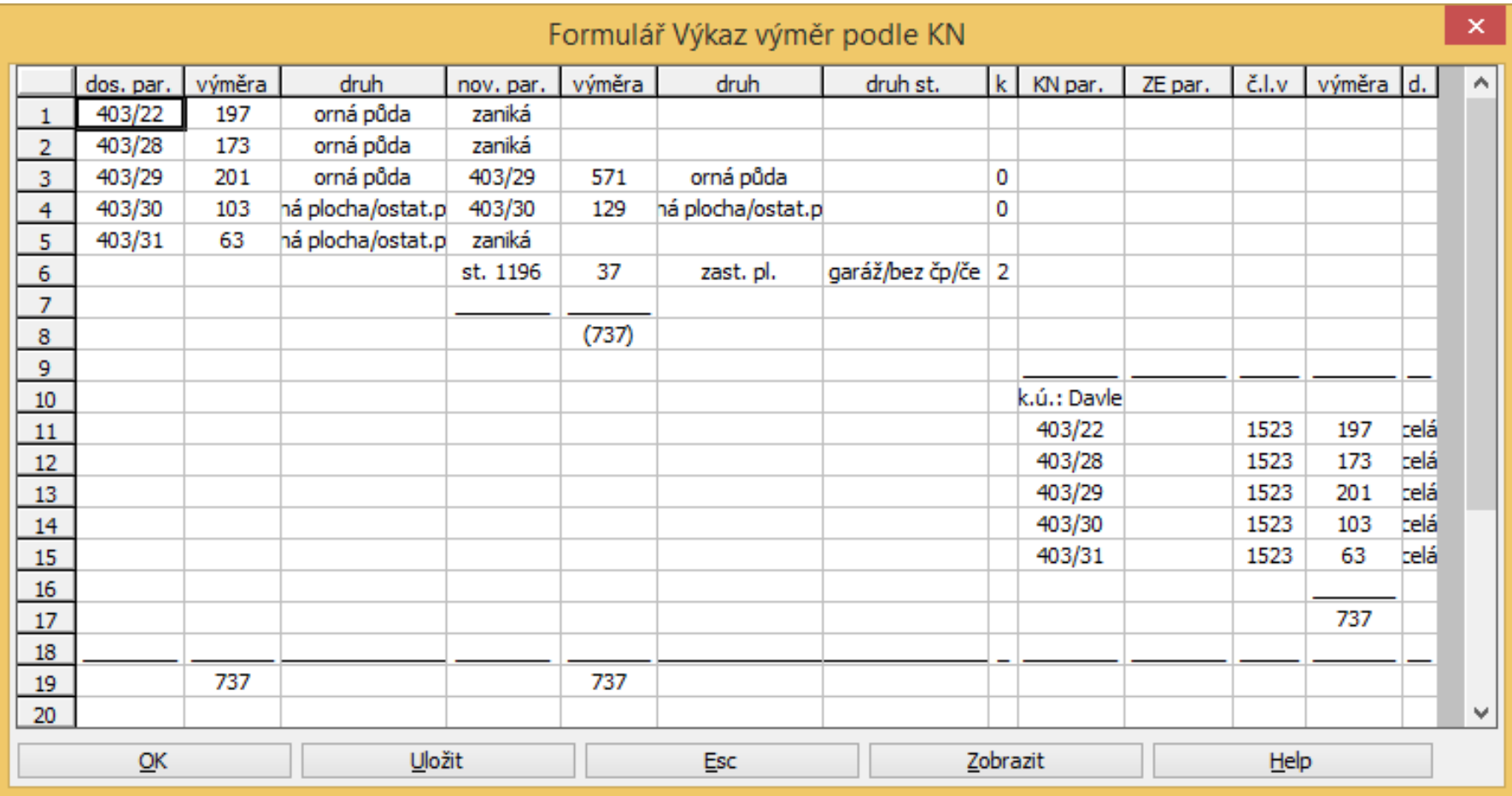

#### VÝKAZ DOSAVADNÍHO A NOVÉHO STAVU ÚDAJŮ KN (TISK)

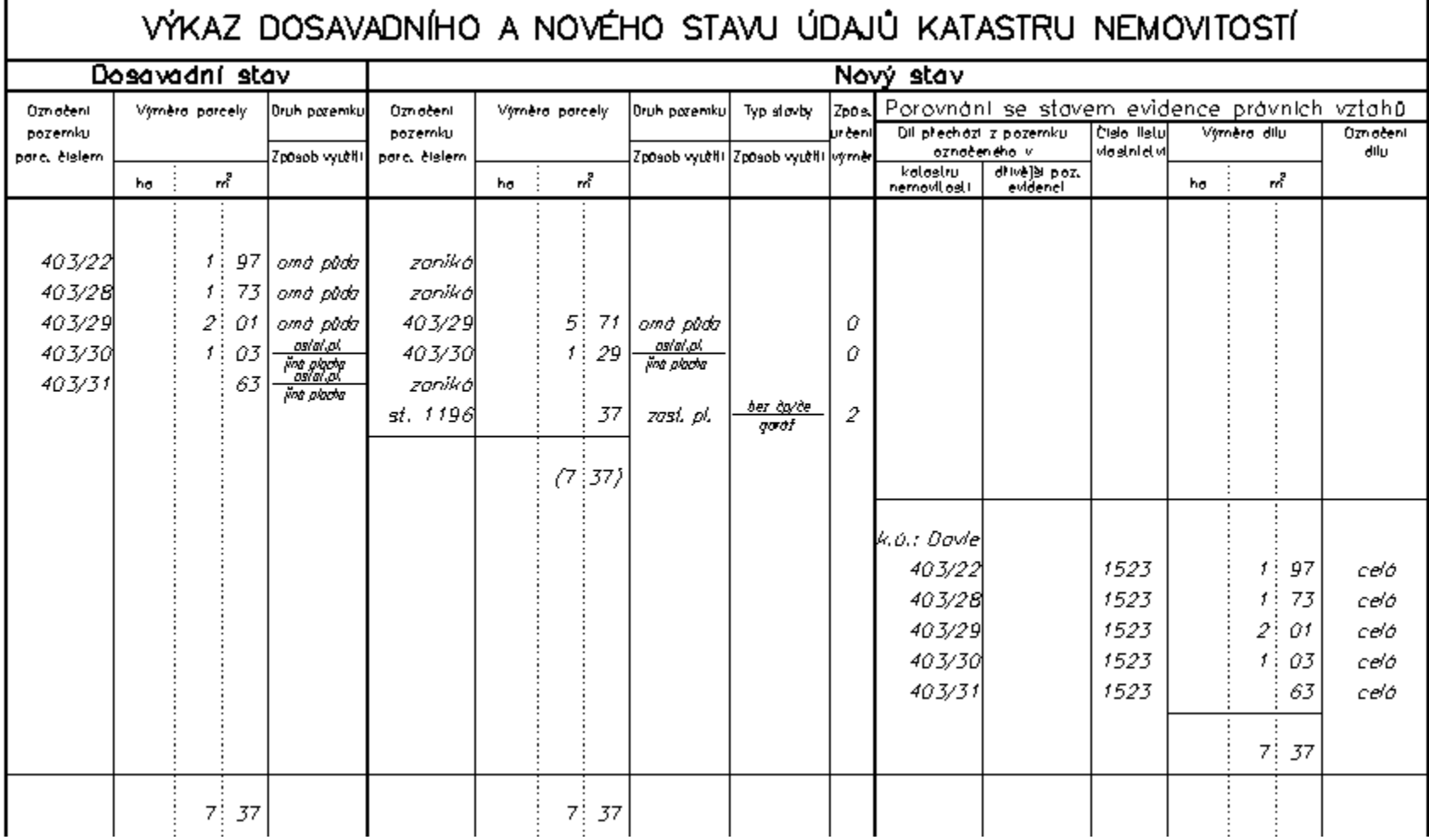

## VÝKAZ ÚDAJŮ O BPEJ ...

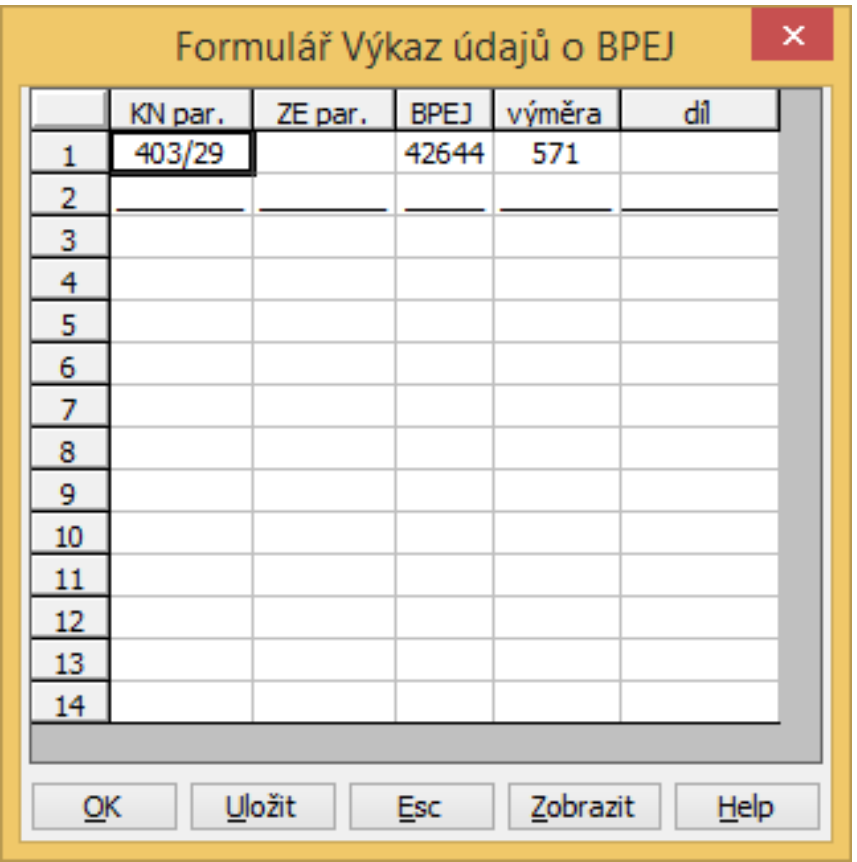

## VÝKAZ ÚDAJŮ O BPEJ ... (TISK)

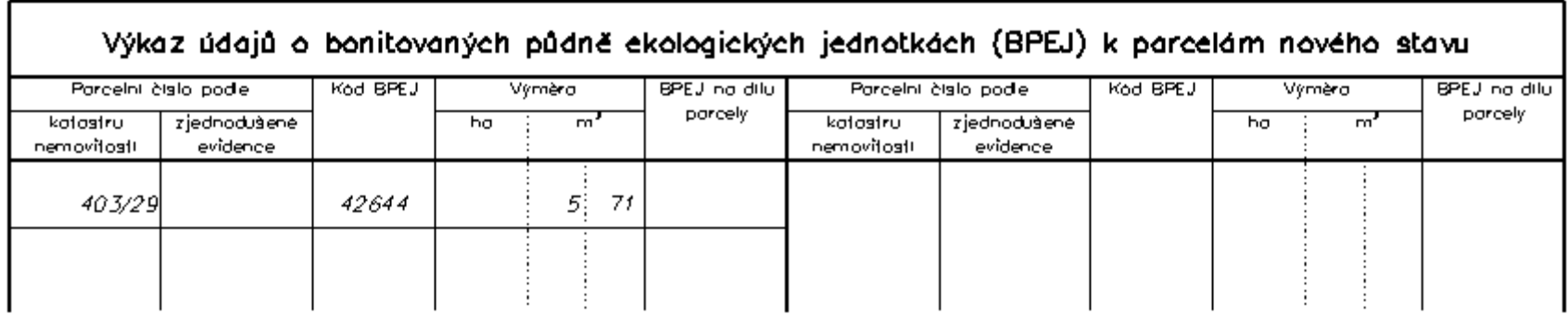

# KONEC

 $\star$